TARTU ÜLIKOOL Arvutiteaduse instituut Infotehnoloogia õppekava

# **Astrid Maasen-Pärnala Magento, PrestaShop ja OpenCart e-poe platvormide võrdlus halduse perspektiivis**

**Bakalaureusetöö (6 EAP)**

Juhendaja(d): Vambola Leping

Tartu 2016

# **Magento, PrestaShop ja OpenCart e-poe platvormide võrdlus halduse perspektiivis**

#### **Lühikokkuvõte:**

Selles töös vaadeldakse Magento 2.0, PrestaShop 1.6 ja OpenCart 2.1 e-poe platvorme igapäevase halduse kontekstis. Töö eesmärgiks on võrrelda platvormide haldusliideseid, nende võimalusi ja puuduseid.

#### **Võtmesõnad:**

Magento, PrestaShop, OpenCart, haldusliides, e-pood

#### **CERCS:**

P175 Informaatika

## **Comparative study of Magento, PrestaShop and OpenCart eCommerce platforms in terms of administration**

#### **Abstract:**

This paper gives an overview of popular eCommerce platforms Magento 2.0, PrestaShop 1.6 and OpenCart 2.1 in terms of usability. The aim of this thesis is to compare the administration panels, their functionalities and shortcomings.

#### **Keywords:**

Magento, PrestaShop, OpenCart, administration panel, eCommerce

#### **CERCS:**

P175 Informatics

# **Sisukord**

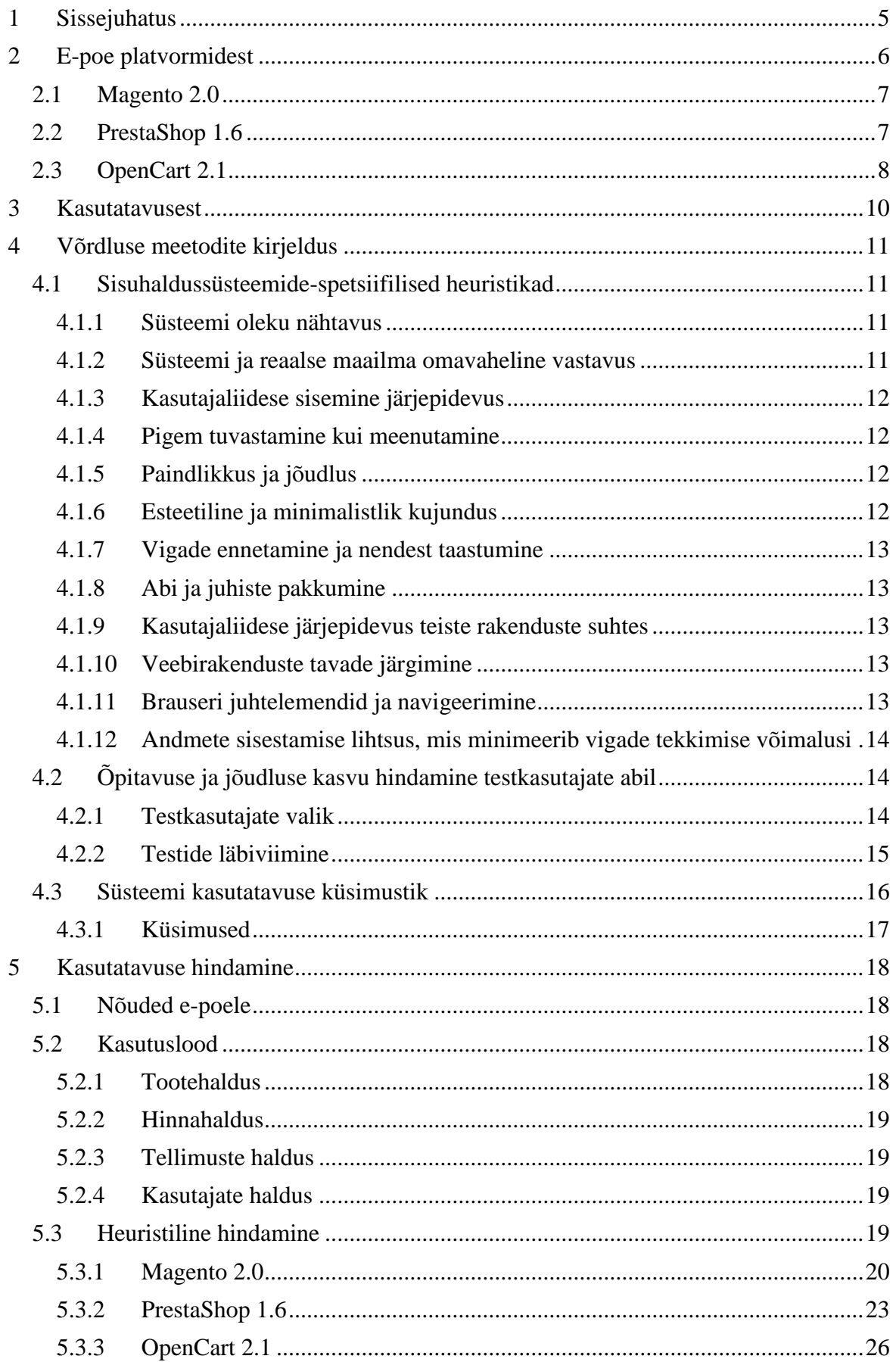

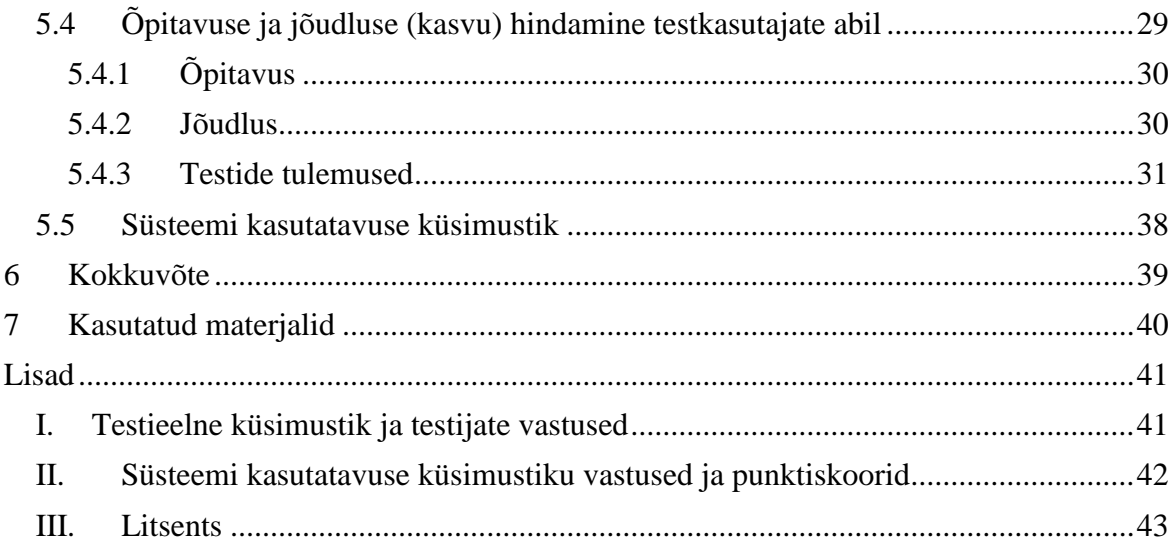

# <span id="page-4-0"></span>**1 Sissejuhatus**

E-kaubandus on nii Eestis kui ka mujal maailmas tõusuteel ja järjest enam investeerivad ettevõtted e-poodide arengusse. Swedbank'i poolt 2015. a läbi viidud kaubandusettevõtete küsitluses<sup>1</sup> toodi välja, et 27% kõigist investeeringutest oli planeeritud e-kaubanduse arendustesse. Ka TNS Emori tarbijaküsitlus<sup>2</sup> kinnitab e-poodide tõusutrendi – kui 2014. a tegi internetis oste 49% eesti elanikest, siis 2016. aastaks on see näitaja tõusnud 62%-ni.

E-poe platvormi valikul tuleb arvesse võtta palju erinevaid kliendipoolseid ja turunduspsühholoogilisi tegureid, mis sõltuvad suuresti loodava äri sihtgrupist ja olemusest. Poe loomine jäetakse enamasti spetsialistide hooleks, kuna see nõuab laialdasemat oskusteavet, mida võib küll internetist leida, aga enda vastava teabega kurssi viimine on ettevõtjatele liialt ajamahukas. E-poe igapäevane haldus on samas pidev protsess ja sageli ei ole väiksematel ettevõtetel piisavalt ressurssi palgata eraldi haldusspetsialisti või seda teenust sisse osta. Sel juhul tuleb töö ära teha ettevõttesisese töötaja poolt, kelle infotehnoloogia alased oskused on tavakasutaja tasemel. Seetõttu on oluline, et juba e-poe planeerimise faasis võetakse tuleviku tarbeks arvesse ka haldusliidese lihtsust, mugavust, arusaadavust ja funktsionaalsust.

Töös vaadeldavateks e-poe platvormideks on vabavaralised tarkvarad Magento 2.0, PrestaShop 1.6 ja OpenCart 2.1. Töö käigus sooritatakse eelnevalt üles seatud e-poodides kindlaksmääratud tegevused, mida seejärel analüüsitakse kasutades töös tutvustatud hindamiskriteeriume. Platvormide õpitavuse ja jõudluse kasvu võrdlemiseks viiakse igal platvormil läbi kolm testsessiooni testkasutaja abil. Peale esimesi testsessioone täidavad testijad süsteemi kasutatavuse skaala küsimustiku, mille abil on võimalik platvormide üldist kasutajasõbralikkust hinnata.

Töö käigus eeldatakse, et e-pood tehakse valmis spetsialistide poolt ja ettevõtja hooleks jääb vaid edasine haldus. Seetõttu ei ole vajalik hinnata e-poe paigalduse keerukust ega ka kujunduse loomist. E-poodide loomisel ei ole arvesse võetud erinevaid müügi ja klientide arvu suurendamist soosivaid tegevusi (nt märksõnade optimeerimist), kuna antud töös keskendutakse poe igapäevase haldusega seotud tegevuste põhjal haldusliideste võrdlusele.

Käesolev töö on suunatud e-poe planeerimise faasis olevatele ettevõtjatele ning selle eesmärk on anda ülevaade enimkasutatavatest vabavaraliste e-poe platvormide haldusliideste kasutusmugavusest, funktsionaalsusest ja puudustest, et lihtsustada ettevõtete otsustusprotsessi e-poe platvormi valikul.

<sup>1</sup> [https://www.swedbank.ee/static/pdf/business/infoportal/Kaubanduse\\_kysitlus\\_2015\\_est.pdf](https://www.swedbank.ee/static/pdf/business/infoportal/Kaubanduse_kysitlus_2015_est.pdf)

<sup>2</sup> <http://www.emor.ee/e-ostlemine-muutub-aasta-aastalt-eestis-populaarsemaks/>

# <span id="page-5-0"></span>**2 E-poe platvormidest**

E-poe platvormid on oma olemuselt e-kaubanduse spetsiifilised sisuhaldussüsteemid (*CMS – Content Management System*) võimaldades ettevõtetel lihtsasti järgida e-poes ühtset toodete süsteemi ja ostuprotsessi toimimist. Traditsionaalsetest sisuhaldusvahenditest nagu WordPress, Joomla jne. erinevad e-poe platvormid sisseehitatud ärispetsiifiliste võimaluste poolest. Ärispetsiifilisteks võimalusteks võib pidada näiteks lao-, kliendigruppide ja ostumüügitehingute haldust.

E-poe platvormi valik on äri tulevikuperspektiivi arvesse võttes kriitilise tähtsusega, kuna e-poe ülespanek ja disainimine kätkeb endas hulgaliselt tööd. Samuti ei pruugi olla võimalik ilma probleemideta migreerida juba töötavat poodi mõnele muule platvormile või isegi sama platvormi uuemale versioonile. Seetõttu on mõistlik lisaks muudele loodava äri spetsiifilistele teguritele, nagu sihtgrupp ja olemus, arvesse võtta ka haldusliidese mugavust ja kohandusvõimalusi juba e-poe planeerimise faasis, kuna e-poe haldusliidese kasutamisest saab ettevõtte jaoks igapäevane tegevus.

Käesolevas töös käsitletavad e-poe platvormid (Magento 2.0, PrestaShop 1.6 ja OpenCart 2.1) on valitud tuginedes BuiltWith Pty Ltd veebilehelt<sup>3</sup> saadud andmetele Eestis enimkasutatavate e-poe tehnoloogiate kohta. Kuigi alljärgneval diagrammil on suurima osakaaluga näidatud WooCommerce, jääb see siiski vaatluse alt välja, kuna tegu pole otseselt e-poe platvormiga, vaid sisuhaldussüsteemi WordPress pistikprogrammiga.

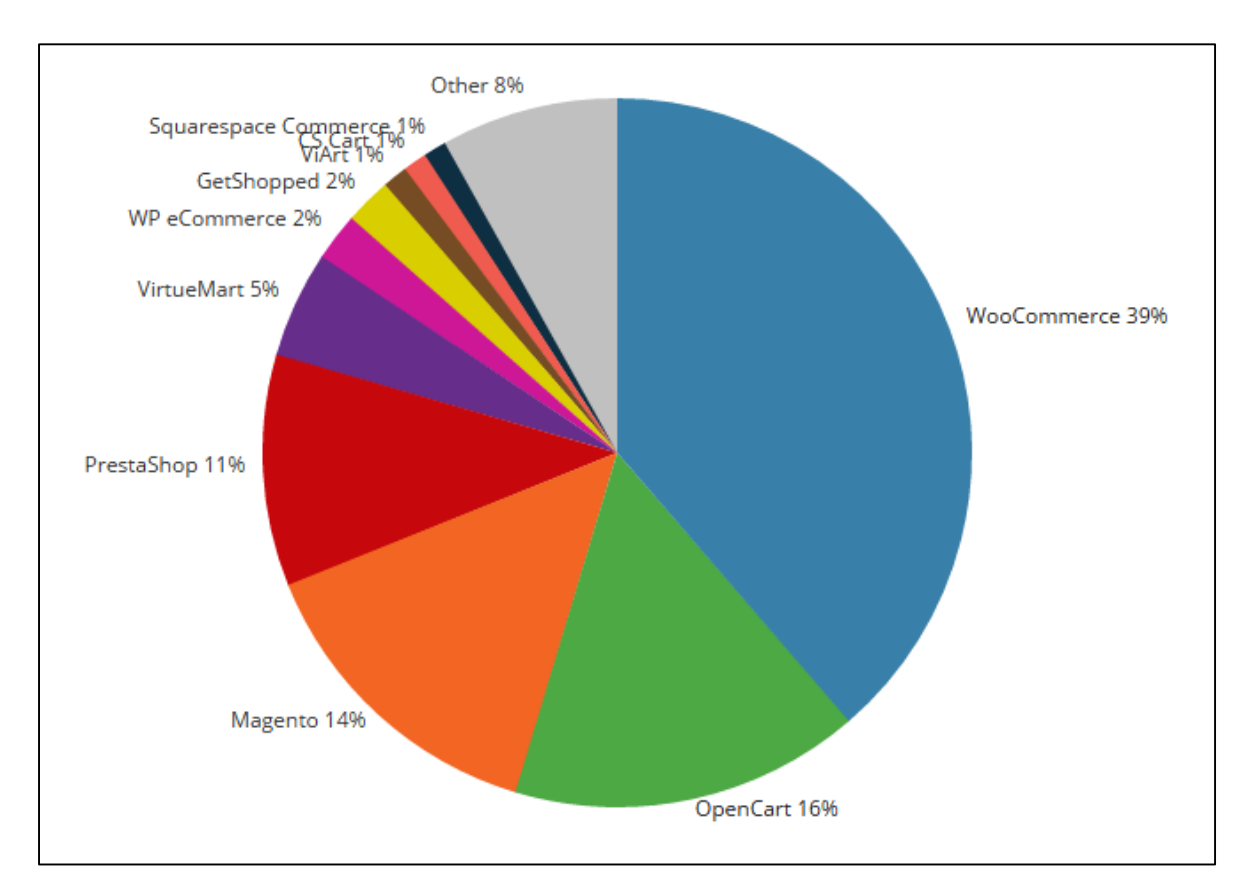

Joonis 1 Eestis kasutatavate e-poe platvormide statistika builtwith.com andmetel

 $\overline{a}$ <sup>3</sup> https://trends.builtwith.com/shop/country/Estonia

## <span id="page-6-0"></span>**2.1 Magento 2.0**

Magento on vabavaraline e-poe platvorm, mis võimaldab kasutajal omada täielikku kontrolli veebipoe struktuuri ja funktsionaalsuse üle. Magento loodi aastal 2007 USA ettevõtte Varien poolt. Esimene versioon 1.0 tehti avalikult kättesaadavaks 31. märtsil 2008 a. [1]

Tänaseks on Magento omanikeks USA investeerimisfirmad, kes panustavad edukatesse ja kasvupotentsiaaliga tehnoloogiaettevõtetesse.<sup>4</sup>

Magentost on saadaval kaks erinevat väljaannet (*edition*) – kogukonna (*Magento Community Edition*) ja ettevõtte väljaanne (*Magento Enterprise Edition*). Lisaks pakutakse ettevõtte väljaannet ka koos majutusega Amazoni pilveserverites (*Magento Enterprise Cloud Edition*). <sup>5</sup> Kogukonna ja ettevõtte väljaannete erinevus seisneb põhiliselt Magento poolses kasutajatoes. Kogukonna väljaande puhul puudub Magento poolne tehniline tugi ja arendajad/ettevõtted leiavad probleemide korral infot foorumitest. <sup>6</sup>

Nii kogukonna kui ka ettevõtte väljaande kohta on Magento kodulehel saadaval mahukad kasutusjuhendid ja versiooniuuenduste märkmed (*release notes*).<sup>7</sup>

Magento haldusliides on peale vaadates küllaltki robustne, kuid võimaldab poe juures kohandada peaaegu kõike – reeglina soovitatakse seda platvormi pigem kogenud ettevõtjale, kellel on kindel visioon ja ärimudel olemas. Igapäevase halduse mõttes annavad boonuspunkte haldusliidesele laialdased kampaaniate loomise võimalused ning juba sisseehitatud raportite hulk, mille abil müügistrateegiaid mugandada.

Magento üheks suurimaks plussiks on kindlasti tohutu arendajate kogukond, mis lubab ettevõtjail vabamalt hingata mõeldes hirmutavale väljavaatele, et nende e-poe ülesehitanud firma võib lõpetada tegevuse ja edasisi uuendusi ei oska enam keegi teha. Samuti ei ole kogu tarvilikku funktsionaalsust alati vaja lasta ise arendada ja seda kinni maksta, vaid saab kasutada juba valmistehtud lisandmooduleid.

Magentole on saadaval hulgaliselt tasuta või tasulisi lisandmooduleid näiteks erinevate makse- ja tarnemeetodite jaoks. Samuti võib leida juba valmis teemasid (*theme*) e-poe välise kujunduse tarbeks. Magento 2.0 jaoks ei ole veel saadaval täielikult tõlgitud keelepakki eesti keele jaoks, kuid tõlkimistööriista (*Inline Translation Tool*) abil saab tõlkida fraase nii poe eesrakenduses kui ka haldusliideses.

Magento miinusteks võib lugeda 1.x ja 2.x versioonide omavahelise sobimatuse, mis tähendab näiteks, et kui 1.x versioonil jooksvat poodi tahetakse uuendada 2.x versioonile, on vaja kogu poe kujundus algusest peale uuesti teha. Samuti on Magento süsteem üsna ressursinõudlik, mistõttu võib poe majutus minna kulukamaks kui mõne teise platvormi puhul.

Magento on kirjutatud PHP keeles Zend raamistikule ja kogukonna väljaanne on kaetud vabavaralise OSL 3.0 (*Open Source License*) litsentsiga.<sup>8</sup>

#### <span id="page-6-1"></span>**2.2 PrestaShop 1.6**

 $\overline{a}$ 

PrestaShop loodi aastal 2007 Igor Schlumbergeri ja Bruno Lévèque'i poolt.<sup>9</sup>

<sup>4</sup>https://www.internetretailer.com/2015/07/17/ebay-sells-its-ebay-enterprise-e-commerce-technology-business

<sup>5</sup> https://magento.com/products/overview

<sup>6</sup> https://www.onlinemediadirect.co.uk/magento/

<sup>7</sup> https://magento.com/help/documentation

<sup>8</sup> https://magento.com/legal/licensing

<sup>9</sup> http://addons.prestashop.com/en/content/22-about-us

PrestaShop tarkvara pakutakse alla laadimiseks ja ka koos majutusega PrestaShop'i ametliku koostööpartneri juures. Alla laadida on võimalik ka varasemaid ja veel arendusfaasis olevaid versioone.<sup>10</sup>

PrestaShop on vastupidiselt Magentole sobivamaks platvormiks pigem väike- ja keskmise suurusega ettevõtjatele. PrestaShop'i kasutajaliides on piisavalt lihtne, et suure osa e-poe haldusega seonduvaga ilma arvuka arendusmeeskonnata hakkama saada, kuid samas jääb funktsionaalsuselt ja kohandusvõimalustelt Magentole veel alla. PrestaShop'i eripäraks on süsteemi sisseehitatud mängulisus – haldusliideses sooritatud tegevuste ja näiteks ka klientide poolt sooritatud tellimuste eest jagab süsteem automaatselt aumärke. Mängulisuse idee on aidata ettevõtjal e-poe valdkonda sisse elada ja pakkuda lihtsat viisi äri edenemisel silma peal hoida. Samuti on erinevalt teistest platvormidest PrestaShop'il juba sisseehitatud järjehoidjate süsteem, mis kahtlemata tõhustab kasutaja tööd.

Nagu Magentole, on ka PrestaShop'ile saadaval palju lisandmooduleid alates makse- ja tarnemeetoditest lõpetades kampaaniate planeerimise kalendritega. Samuti pakutakse erinevaid valmis teemasid poe kujunduseks. Hetkel alla laetav keelepakk eesti keele jaoks on peaaegu täielikult tõlgitud  $(92\%)$ .<sup>11</sup>

PrestaShop'i miinusteks võib lugeda lisandmoodulite kallimat hinnataset ja kehvemaid andmete kogumise ja raportite kuvamise võimalusi.

Dokumentatsioon on PrestaShop'ile vabalt saadaval nende Confluence'i lehel, kust on võimalik seda mugavalt PDF (*Portable Document Format*) kujul ka arvutisse salvestada. Dokumentatsioon on lisaks inglise keelele saadaval veel 5 erinevas keeles, kahjuks küll mitte eesti keeles.<sup>12</sup>

Kuigi PrestaShop tarkvara on kirjutatud põhiliselt PHP programmeerimiskeeles, on toote juures kasutatud ka muid keeli nagu näiteks JavaScript, XML jne.<sup>13</sup>

PrestaShop on kaetud vabavaralise OSL 3.0 (*Open Source License*) litsentsiga.<sup>14</sup>

#### <span id="page-7-0"></span>**2.3 OpenCart 2.1**

OpenCart tarkvara pakutakse alla laadimiseks ja ka koos majutusega ametliku koostööpartneri juures. Alla laadida on võimalik ka varasemaid versioone.<sup>15</sup>

OpenCart'i soovitatakse sarnaselt PrestaShop'i platvormile pigem väiksema suurusega ettevõtetele. Kindlasti on selle üheks põhjuseks OpenCart'i oluliselt piiratum sisseehitatud funktsionaalsus, millele pakuvad leevendust küll rohkearvulised lisandmoodulid, kuid suuremas osas on need tasulised. Samas on aga OpenCart'i süsteem väga kiire ja kasutajaliides intuitiivne, mis on alustavale ettevõtjale oluliseks argumendiks.

OpenCart'ile on eesti-spetsiifilistest lisandmoodulitest olemas nii tarne- kui ka maksemoodulid. Tasuta keelepakki eesti keele jaoks saadaval ei ole, tasulisi on hetkeseisuga 2.

OpenCart'i miinusteks on juba eespool mainitud piiratud funktsionaalsus, näiteks teiste platvormidega võrreldes puuduvad OpenCart'il sisseehitatud võimalused hinnata korraga sama

<sup>10</sup> https://www.prestashop.com/en/download

<sup>11</sup> https://www.prestashop.com/en/translations

<sup>12</sup> http://doc.prestashop.com/display/PS16/User+Guide

<sup>13</sup> http://doc.prestashop.com/display/PS16/Developer+Guide

<sup>14</sup> https://www.prestashop.com/en/osl-license

<sup>15</sup> http://www.opencart.com/index.php?route=download/download

protsendi võrra alla terve kategooria kaupu, mis võib osutuda oluliseks müügistrateegiaks peale pühi või mõne kindla kampaania käigus.

Dokumentatsioon sisaldab lisaks kasutusjuhenditele ka viiteid OpenCart platvormi kohta avaldatud kirjandusele.<sup>16</sup>

OpenCart on kirjutatud PHP programmeerimiskeeles ja toetab ainult MySQL andmebaasi. [2]

OpenCart on kaetud vabavaralise GNU GPL (*GNU General Public License*) litsentsiga.<sup>17</sup>

<sup>16</sup> http://docs.opencart.com/

<sup>17</sup> http://www.opencart.com/index.php?route=download/download

# <span id="page-9-0"></span>**3 Kasutatavusest**

Kasutatavus (*usability*) on laialdaselt uurimist leidnud teema ja mängib elus suuremat rolli, kui inimesed võibolla tegelikult tajuvad. See ei ole ainult infotehnoloogiline termin, vaid mõjutab meid näiteks suuresti meie igapäevaelus, kui lõikame leiba (kui lihtne on tuvastada, kumb noatera pool on terav?) või ületame fooritulega ülekäigurada (kas liikuda lubav tuli on roheline või hoopis mõnda muud värvi?). Mõnedel elualadel, nagu meditsiin, võib kasutatavuse lihtsus või keerukus vahel olla ka elu ja surma küsimus.

Infotehnoloogiliselt on Jakob Nielsen määratlenud kasutatavuse kui kvaliteediomaduse, mille abil saab hinnata kasutajaliidese lihtsust.<sup>18</sup> ISO 9241-11 standard defineerib kasutatavust kui, mil määral on kasutajatel võimalik toote abil tõhusalt, jõudsalt ja rahuloluga saavutada kindlaksmääratud eesmärke teatud kasutuskontekstis.<sup>19</sup> Mieke van der Bijl on oma doktoritöös [3] võtnud erinevad kasutatavuse definitsioonid kokku kui "toote ja kindlaksmääratud eesmärkidega kasutaja vahelise suhtluse kvaliteet kindlas kasutuskontekstis. Kasutatavuse tase võib toote jaoks erineda dünaamiliste ja mitmekesiste kasutussituatsioonide tõttu." Sisuliselt on kasutatavus süsteemi omadus, mille abil saab hinnata süsteemi kasutamise kergust ja lihtsust. Kasutatavuse hindamisel tuleb aga arvesse võtta nii kasutusolukorda, kui ka kasutaja ajas muutuvaid kogemusi.

Kasutajaliidese hindamisel ja disainimisel tuleks lähtuda alljärgnevatest põhimõtetest $^{20}$ :

- Õpitavus kui lihtne on esmakordsetel kasutajatel süsteemis põhilisi ülesandeid täita?
- Jõudlus kui kiiresti on võimalik ülesannete sooritamine, kui süsteem on selgeks õpitud?
- Meeldejäävus kui lihtne on vilumust taastada, kui süsteemi kasutamises on tekkinud pikem vahe?
- Vigade arv kui palju vigu teevad kasutajad süsteemis; kui tõsised on tehtud vead ja kui lihtne on taastada veaeelne olukord?
- Rahulolu kui meeldiv on süsteemi kasutamine?

E-poodide administreerimise kontekstis on hea kasutajaliides oluline, kuna võimaldab suuremat produktiivsust ja seega ka efektiivsemat ajakasutust. Mida kiiremini saavad tooted müüki, seda rutem on ostjatel võimalus ostu sooritada ja ettevõtjal keskenduda muudele äri püsti hoidmiseks vajalikele tegevustele, nagu müügistrateegiate analüüs või tooraine tellimine. Väike- ja mikroettevõtjate perspektiivist on tähtis ka maksimaalne kasutajaliidese lihtsus ja intuitiivsus, sest e-poe haldamisega peab ressursside puudumise tõttu tihtipeale tegelema tavakasutaja tasemel infotehnoloogiliste oskustega ettevõtja ise.

<sup>&</sup>lt;sup>18</sup> https://www.nngroup.com/articles/usability-101-introduction-to-usability/

<sup>&</sup>lt;sup>19</sup> http://www.usabilitynet.org/management/b\_what.htm

<sup>&</sup>lt;sup>20</sup> https://www.nngroup.com/articles/usability-101-introduction-to-usability/

# <span id="page-10-0"></span>**4 Võrdluse meetodite kirjeldus**

Kõigi kolme töös vaadeldava e-poe platvormi puhul viiakse läbi heuristiline hindamine käesoleva töö autori poolt ja õpitavuse ning jõudluse hindamine testkasutajate poolt. Testkasutajad täidavad peale esimese testikorra läbimist ka süsteemi kasutatavuse küsimustiku, mis annab igale platvormile skoori, mille alusel saab võrrelda platvormide üldist kasutajasõbralikkust.

# <span id="page-10-1"></span>**4.1 Sisuhaldussüsteemide-spetsiifilised heuristikad**

Üheks levinud kasutatavuse hindamise meetodiks on heuristiline hindamine. Selle meetodi puhul vaatab hindaja kasutajaliidese (mitmeid kordi) läbi ja võrdleb selle vastavust teatud kasutatavuse põhimõtetele – heuristikatele.<sup>21</sup>

Käesolevas töös on kasutatud sisuhaldussüsteemide-spetsiifilisi heuristikaid e-poe platvormide hindamiseks töös väljatoodud kasutuslugude põhjal. Kuna ka e-poe platvormid on oma olemuselt sisuhaldussüsteemid ja antud heuristikaid on juba edukalt kasutatud vabavaraliste sisuhaldussüsteemide kasutajasõbralikkuse hindamisel [4], võib eeldada, et need põhimõtted sobivad ka e-poe platvormide kasutajaliideste hindamiseks.

Sisuhaldussüsteemidele kohandatud heuristikad põhinevad Jakob Nielsen'i ja Rolf Molich'i poolt 1990 a. avaldatud kümnel kasutajaliidese disaini kasutatavuse printsiibil<sup>22</sup> ja töötati välja Utrechti Ülikoolis, et leida paremini üles kasutatavuse kitsaskohti sisuhaldussüsteemides. Heuristikaid testiti ja valideeriti "GX WebManager" nimelise sisuhaldussüsteemi põhjal. Algsetest 10-st heuristikast jäeti välja 2, allesjäänuid kohandati ja lisati juurde 4 uut. [5]

Vajadus spetsiifiliste heuristikate järgi tulenes algsete põhimõtete abil testimisel leitud vigade arvu ebaühtlasest jaotumisest. Sellest järeldati, et mõned heuristikad töötasid vigade leidmisel halvemini ja osa süsteemi vigu ei tulnud nende abil välja.

Heuristikate kirjelduses on välja toodud punktid, mida tuleks e-poe platvormide hindamisel arvesse võtta. Iga punktile mittevastamine lisab puuduste arvule 1 vea. Leitud puuduste arvu põhjal kujuneb platvormile antud lõpphinne.

# <span id="page-10-2"></span>**4.1.1 Süsteemi oleku nähtavus**

Süsteem peaks pakkuma reaalajalisi teavitusi toimuvate protsesside ja nende olekute kohta. See tähendab, et kui näiteks laetakse süsteemi üles mingit faili, võiks kasutajale näha olla edenemisnäitur. Kui kasutajasessioon hakkab lõppema, teavitab süsteem kasutajat sellest.

Platvormide hindamisel võetakse arvesse:

- Kasutajale kuvatakse teadet sessiooni lõppemisest
- Kui lehekülje laadimine võtab kaua aega, kuvatakse animatsioon, mis näitab, et leht veel laeb
- Kasutajale kuvatakse jäljerida (*breadcrumbs*)

#### <span id="page-10-3"></span>**4.1.2 Süsteemi ja reaalse maailma omavaheline vastavus**

Kasutatavuse seisukohalt on oluline, et süsteemis kasutatavad tööprotsessid ja keelekasutus vastaksid reaalse maailma tavadele. See tähendab, et rakenduses leidub minimaalselt tehnilisi termineid ja üldine keeleline osa on igapäevakasutajale tuttav. Samuti kuvatakse kasutajale informatsiooni loogilises järjekorras.

<sup>21</sup> https://www.nngroup.com/articles/how-to-conduct-a-heuristic-evaluation/

<sup>22</sup> https://www.nngroup.com/articles/ten-usability-heuristics/

Platvormide hindamisel võetakse arvesse:

- Süsteemis kasutatud ikoonide arusaadavust
- Menüüelementide loogilist järjestust
- Menüüelemendid on nimetatud kasutajale arusaadavas igapäevases keeles

#### <span id="page-11-0"></span>**4.1.3 Kasutajaliidese sisemine järjepidevus**

Süsteemisiseselt on kasutusel samad ikoonid ja mõisted. Kasutaja ei peaks hakkama mõistatama, kas erinevad sõnad tähendavad sama. Samade tegevuste nupud on erinevatel lehtedel ja vaadetel samas kohas.

Platvormide hindamisel võetakse arvesse:

- Menüüde olemasolu erinevatel lehtedel samas kohas
- Salvestamise nupp on sama teksti/ikooniga nii kasutaja kui toote salvestamisel
- Lehtede tiiteltekstid on vastavuses linkidega, mis nendeni viivad

#### <span id="page-11-1"></span>**4.1.4 Pigem tuvastamine kui meenutamine**

Süsteemis on kasutajale teada, mis lehel ta on ja milliseid tegevusi sooritada saab. Väljadel on kasutatud vaikeväärtusi, kui võimalik. Tekstina esinevad lingid on muust tekstist selgelt eristatud ja nupud on silmatorkavad. Hea on kasutada ikoone, mille tähendus on arusaadav ka ilma teksti lugemata.

Platvormide hindamisel võetakse arvesse:

- Tekstina esinevad lingid on selgelt eristatavad
- Nuppudel on kasutatud ikoone
- Lehtedel on selgelt eristatavad pealkirjad

#### <span id="page-11-2"></span>**4.1.5 Paindlikkus ja jõudlus**

Süsteemis on kasutusel üldlevinud kiirkäsklused. Elemente on võimalik pukseerida (*drag and drop*), näiteks piltide üleslaadimisel arvutist. Enimkasutatud tegevuste jaoks saab süsteemis salvestada järjehoidjad, et võimalikult kiiresti vajaliku tegevuse juurde jõuda.

Platvormide hindamisel võetakse arvesse:

- Järjehoidjate salvestamise võimalus
- Pilte on võimalik üleslaadimisel arvutist otse rakendusse pukseerida
- Süsteemis on kasutusel klahvikombinatsioonid kiirkäsklustena

#### <span id="page-11-3"></span>**4.1.6 Esteetiline ja minimalistlik kujundus**

Süsteemis on kasutajale korraga näidatava info hulk piiratud. Näiteks menüüelementide alammenüüdest on nähtav ainult valitud alammenüü – teised on peidetud. Kasutajale näidatakse ainult olulist informatsiooni, harva kasutatav vajalik informatsioon on lingitud. Liigne funktsionaalsus on vaikimisi varjatud, kuid hõlpsasti kättesaadav. Suurte andmekoguste puhul on info jaotatud loogilistesse gruppidesse – näiteks tooteinfo sisestamisel on toote üldised andmed ühel lehel, kuid hinnaga seonduv teisel.

Platvormide hindamisel võetakse arvesse:

- "Mida näed, seda saad" (*WYSIWYG – What You See Is What You Get*) redaktori vaikimisi varjamine
- Info on grupeeritud
- Alammenüüsid näidatakse vastavalt valitud menüüelemendile

## <span id="page-12-0"></span>**4.1.7 Vigade ennetamine ja nendest taastumine**

Süsteem kaitseb kasutajaid nende enda tegude eest, küsides kinnitust tegevustele, millel võivad olla karmid tagajärjed. Vigasel andmesisestusel pakub rakendus kohest tagasisidet ja soovitusi.

Platvormide hindamisel võetakse arvesse:

- Veateavituse kuvamist numbrilisele andmeväljale tähemärgi sisestamisel
- Veateavituse kuvamist kohustuslike andmeväljade tühjaks jätmisel
- Vale parooliga sisselogimisel pakub süsteem parooli taastamise võimalust

## <span id="page-12-1"></span>**4.1.8 Abi ja juhiste pakkumine**

Veebirakenduses on olulisel kohal kontekstisidus ja onlain abi. Nendeks võivad olla kirjeldavad väljade ja nuppude sildid, aga ka elementide juures olevad kohtspikrid (*tooltip*), mis kuvatakse üle liikumisel või neile klikkides.

Platvormide hindamisel võetakse arvesse:

- Kohtspikrite olemasolu
- Viited dokumentatsioonile
- Igal lehel on võimalik avada selle lehe kohta juhend

## <span id="page-12-2"></span>**4.1.9 Kasutajaliidese järjepidevus teiste rakenduste suhtes**

Süsteem on ülesehituselt sarnane teiste rakenduste suhtes ja kasutusel on samalaadsed ikoonid ja nuppude tekstid. Samuti on teatud elemendid harjumuspärastes lehe osades, näiteks logo üleval vasakus nurgas.

Platvormide hindamisel võetakse arvesse:

- Salvestamisnupu teksti/ikooni vastavus levinud kujutamisviisile (tekst "Save" või disketi kujutis)
- Administraatori konto seadete ja väljalogimise koht üleval paremas nurgas
- Hüperlingina tekst on alla joonitud ja muust tekstist erinevat värvi

#### <span id="page-12-3"></span>**4.1.10 Veebirakenduste tavade järgimine**

Veebirakenduste tavade alla kuuluvad muuhulgas ühekordsed klikid topelt klikkide asemel, tavapärased juhtelemendid nagu raadionupud ja märkeruudud. Teksti kasutamisel hüperlingina on see märgendatud alla joonituna ja selgelt eristuvana. Ka kohtspikrite olemasolu ekraani puhta ja arusaadavana hoidmise tarbeks on väljakujunenud tava.

Platvormide hindamisel võetakse arvesse:

- Hüperlingina tekst on alla joonitud ja/või sinist värvi
- Logo asub lehe üleval vasakus osas
- Kohtspikri olemasolu näidatakse küsimärgiga ikooniga

# <span id="page-12-4"></span>**4.1.11 Brauseri juhtelemendid ja navigeerimine**

Brauseri juhtelementide ja navigatsiooni kasutamine võib põhjustada veebirakenduses andmete kadu, mida tuleb vältida. Oluline on, et veebilehitseja nupud ja muud osad oleksid rakendusest eristatavad ja seda eriti täisekraani režiimist väljaspool, kuna just siis võtavad need enda alla enim ekraaniruumi. Ka brauseri funktsionaalsus peab jääma süsteemi kasutades töökorda.

Platvormide hindamisel võetakse arvesse:

- Rakenduse ja brauseri menüüd on selgelt erinevad
- Rakenduses saab brauseri funktsionaalsust kasutades teksti suurendada/vähendada
- Brauseri edasi/tagasi nupud töötavad

#### <span id="page-13-0"></span>**4.1.12 Andmete sisestamise lihtsus, mis minimeerib vigade tekkimise võimalusi**

Kindlas formaadis andmete sisestamiseks on süsteemis sisseehitatud võimalused. Nendeks võivad olla näiteks kuupäevade puhul kalendrivaade, kust saab õige kuupäeva valida või ka teatud vahemikus numbrilise väärtuse jaoks pakutav ripploend. Kohustuslikud väljad on teistest eristatud. Süsteemis on olemas sobivad otsese manipulatsiooni võimalused.

Platvormide hindamisel võetakse arvesse:

- "Mida näed, seda saad" (*WYSIWYG*) redaktori olemasolu
- Kohustuslikud väljad on selgelt eristatud
- Kuupäevade sisestamisel kalendrivaate kuvamine

# <span id="page-13-1"></span>**4.2 Õpitavuse ja jõudluse kasvu hindamine testkasutajate abil**

Kuna antud töö eesmärgiks on võrrelda erinevate e-poe platvormide haldusliideste kasutajasõbralikkust igapäevaste tegevuste jaoks, on süsteemi õpitavus ja kasutaja ajas muutuv jõudluse kasv võrdluses tähtsal kohal.

Õpitavuse ja jõudluse kasvu hindamiseks testitakse testkasutajate abil peatükis 5.2 välja toodud tegevuste sooritamist haldusliideses kolmel testsessioonil. Kahjuks ei ole võimalik ajapuudusel testida rohkem kui 1 testijat platvormi kohta, mistõttu ei pruugi tulemused olla absoluutselt tõesed.

#### <span id="page-13-2"></span>**4.2.1 Testkasutajate valik**

Testkasutajad valiti töö jaoks autori tutvusringkonnast. Kõik testijad on naissoost ja vanuses 25-32. Testijate kogemused e-poodide valdkonnas piirduvad e-poodidest ostude sooritamisega. Enne testimise algust täidavad testijad küsimustiku, et oleks võimalik üldjoontes hinnata nende arvutikasutustaseme sarnasust.

Tabelis 1 välja toodud küsimustik koosneb kuuest küsimusest, mille juures on tähelepanu pööratud testimiseks vajalikele oskustele ja tarkvarale ning kasutajate igapäevaharjumustele arvuti ja interneti kasutamisel. Küsimustik on loodud kasutades Google Vormid veebirakendust ja selle hindamiseks kasutatakse järgnevat skeemi:

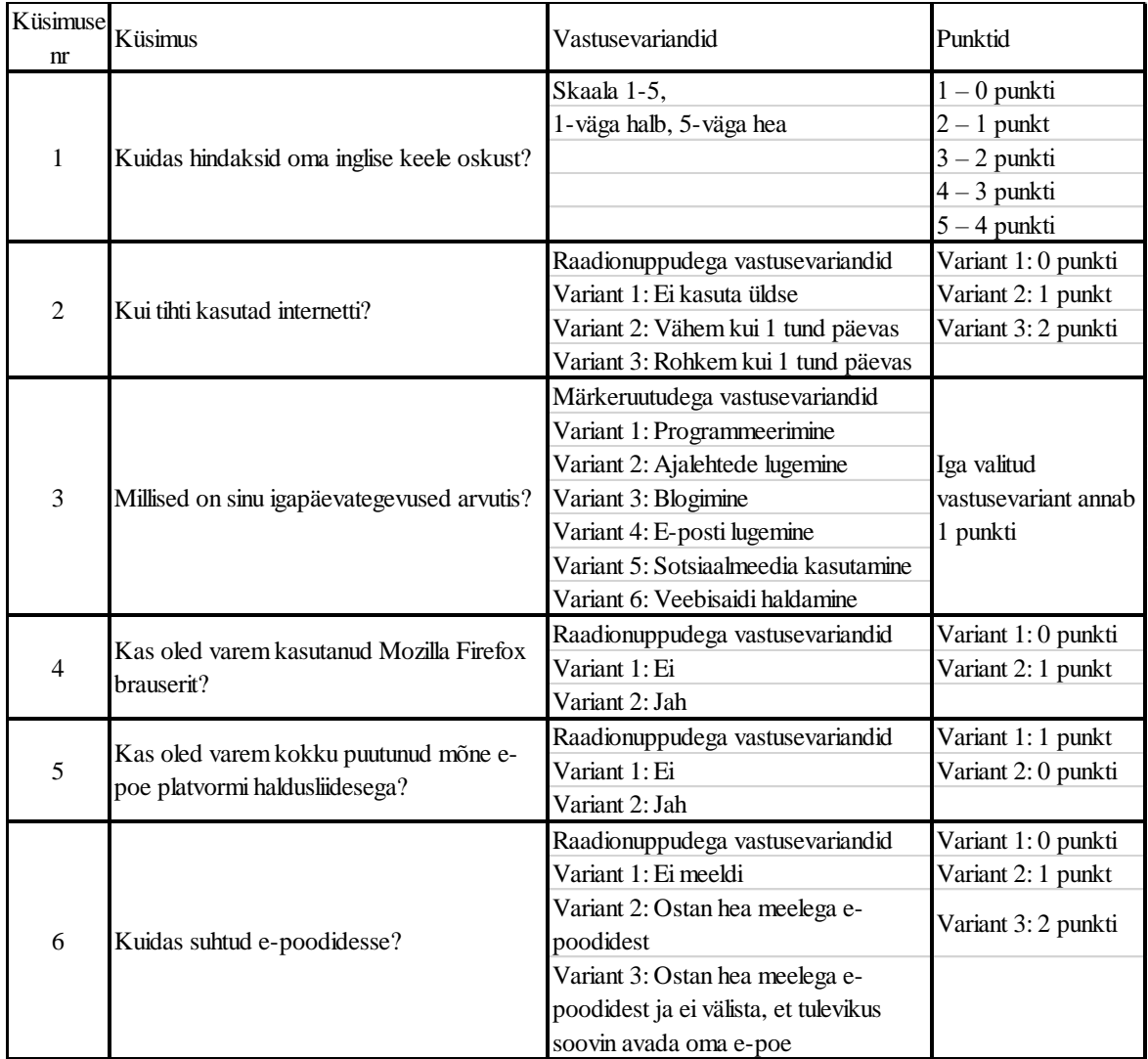

Tabel 1 Testieelne küsimustik ja hindamisskeem

Kõigi küsimuste individuaalskoorid liidetakse, et saada lõppskoor. Maksimaalne võimalik punktide arv on 16. Kasutajate tasemed loetakse võrdseteks, kui nende lõppskoorid ei erine üksteisest rohkem kui 20% võrra maksimaalsest punktide arvust.

#### <span id="page-14-0"></span>**4.2.2 Testide läbiviimine**

Testid viiakse igal platvormil läbi kolme testsessioonina. Igal sessioonil läbivad testijad sama platvormi peal samad kasutuslugude peatükis välja toodud tegevused. Testsessioonidel kasutatakse Flashback Express 5 programmi ekraani- ja häälsalvestuse tarbeks. Et testkasutajad ei peaks ise tegelema vastava programmi alla laadimise ja seadistamisega, viiakse kõik testsessioonid läbi töö autori sülearvutiga.

Testide käigus valmivad videofailid, mida analüüsitakse haldusliideste õpitavust ja testija jõudluse kasvu silmas pidades. Analüüsis jälgitakse:

- Ülesande sooritamiseks kulunud aega
- Juhendmaterjali kasutamise vajalikkust ülesande sooritamisel

Kui testkasutajad tunnevad, et nad vajavad mingi operatsiooni sooritamisel abi, võivad nad kasutada spetsiaalselt antud töö jaoks koostatud üksikasjalikke välja prinditud juhendmaterjale, öeldes enne abimaterjali vaatamist, et nad seda teevad. Sel viisil häälsalvestatakse märkus testsessiooni videofaili ja seda on võimalik platvormi hindamisel arvesse võtta.

Õpitavuse hindamiseks vaadeldakse ainult iga platvormi esimest testsessiooni. Iga ülesannet vaadeldakse platvormide lõikes ning suurima ajakuluga platvormile antakse vastava ülesande skooriks 3 punkti, sellest suuruselt järgmisele 2 punkti ning vähima ajakuluga platvorm saab 1 punkti. Iga juhendmaterjali vaatamine annab vastava ülesande puhul lisapunkti. Lõpuks saadud skoorid liidetakse ning nende alusel on võimalik e-poe platvorme võrrelda õpitavuse kontekstis – kui lihtne on esmakordsetel kasutajatel süsteemis põhilisi ülesandeid täita?

Jõudluse hindamiseks kasutatakse õpitavuse hindamise juures kirjeldatule analoogset süsteemi, kuid seekord võetakse arvesse kõiki kolme testsessiooni. Iga ülesande puhul antakse vastavalt kulunud ajale platvormidele kas 3, 2 või 1 punkti ning iga juhendmaterjali vaatamine annab lisapunkti vastava ülesande puhul. Lõpuks saadud skoorid liidetakse ning nende alusel on võimalik e-poe platvorme võrrelda jõudluse kontekstis – kui kiiresti on võimalik ülesannete sooritamine, kui süsteem on selgeks õpitud?

#### <span id="page-15-0"></span>**4.3 Süsteemi kasutatavuse küsimustik**

Süsteemi kasutatavuse küsimustiku (*SuS – System Usability Scale*) töötas välja John Brooks 1986 a. [6] Küsimustik koosneb 10 küsimusest, millest pooled on sõnastatud positiivses ja pooled negatiivses toonis. Vastused on 5-punkti skaalana, kus 1-le vastab "Tugevalt mittenõustumine" (*Strongly Disagree*) ja 5-le "Tugevalt nõustumine" (*Strongly Agree*).

Lõppskoori saamiseks tuleb kindlaks määrata iga individuaalse küsimuse skoor (0-4), need kokku liita ja summa korrutada 2,5-ga. Positiivselt sõnastatud küsimuse (1,3,5,7,9) korral on individuaalskooriks positsioon skaalal miinus 1. Negatiivselt sõnastatud küsimuse (2,4,6,8,10) korral saab individuaalskoori lahutades 5-st positsiooni skaalal. Lõppskoor jääb vahemikku 0-100.

Süsteemi kasutatavuse küsimustik loodi, et üldistada subjektiivseid hinnanguid süsteemide kasutatavusele ja sobib käesoleva töö raames kasutamiseks, sest iseloomustab e-poe platvormide üldist kasutajasõbralikkust ja võimaldab neid saadud skooride põhjal võrrelda.

Küsimustik esitatakse originaalkeeles (inglise keeles) ja sõnastuselt kasutatakse 8. küsimuses sõna *cumbersome* asemel sõna *awkward*, kuna küsimustiku testimise ja valideerimise uuringus [7] leiti, et kuigi veidi erineva sõnastusega esitatud küsimustike tulemused võisid varieeruda, siis nende kahe sõna vahetamisel olid tulemused peaaegu identsed ja soovitati selguse mõttes pigem kasutada sõna *awkward*.

#### <span id="page-16-0"></span>**4.3.1 Küsimused**

*1. I think that I would like to use this system frequently.* 

- *2. I found the system unnecessarily complex.*
- *3. I thought the system was easy to use.*
- *4. I think that I would need the support of a technical person to be able to use this system.*
- *5. I found the various functions in this system were well integrated.*
- *6. I thought there was too much inconsistency in this system.*
- *7. I would imagine that most people would learn to use this system very quickly.*
- *8. I found the system very cumbersome to use.*
- *9. I felt very confident using the system.*
- *10. I needed to learn a lot of things before I could get going with this system*.

# <span id="page-17-0"></span>**5 Kasutatavuse hindamine**

E-poe haldamine ei sisalda endas ainult toodete müüki panekut ja arvete välja saatmist. Kuigi võib tunduda, et e-poe pidamine on lihtne ja müüjat ennast otseselt vaja ei olegi, siis tegelikkuses, lisaks füüsiliste pakkide kokkupanekule ja väljasaatmisele, on igapäevaselt ka e-poe haldusliideses mitmeid olulisi operatsioone tarvilik teha. Need operatsioonid hõlmavad endas näiteks toote-, lao-, tellimuste, klientide, hindade, kampaaniate ja ka haldusliidese kasutajate haldust. Kindlasti ei tohi unustada ka müügistrateegiate analüüsi, mille tarbeks erinevaid raporteid haldusliideses jooksutada tuleb.

Võimalike poe haldusega seotud murekohtade tuvastamise tarbeks on käesolevas peatükis välja toodud kasutuslood, mis põhinevad eeldatavatel igapäevastel tegevustel haldusliideses.

Antud kasutuslugude põhjal hinnatakse kõiki kolme platvormi heuristiliselt ning õpitavuse ja jõudluse kontekstis. Lisaks paigutatakse testkasutajate subjektiivsed hinnangud e-poe platvormidele ühtsele skaalale, kasutades süsteemi kasutatavuse küsimustikku.

## <span id="page-17-1"></span>**5.1 Nõuded e-poele**

E-poed on paigaldatud ilma näidisandmeteta (*sample data*) töö autori domeenile virtuaal.com veebimajutuskeskkonnas ja poe vaikimisi struktuuri on kohandatud vaid niipalju, et oleks võimalik kasutuslugude läbiviimiseks vajalikke tegevusi sooritada.

- E-poes on olemas kategooria nimega "VaikimisiKategooria1", milles sisalduvad 2 toodet ja "VaikimisiKategooria2", milles sisaldub 1 toode.
- E-poes on vähemalt 9 ootel tellimust.
- E-poe haldusliides on ingliskeelne, sest ühelegi testitavale platvormile ei ole saadaval täielikult tõlgitud eestikeelset keelepakki.
- E-poes on kasutusel ainult 1 keel (inglise keel) ja ainult 1 valuuta (USD).

# <span id="page-17-2"></span>**5.2 Kasutuslood**

Eeldatavate igapäevategevuste põhjal saab kirja panna põhilised kasutuslood, mida seejärel saab kasutada valitud e-poe platvormide haldusliideste kasutatavuse testimisel.

Kasutuslood on kirjeldatud ülesandekeskselt. Et minimeerida testimisel tarbetut aja raiskamist testijate kõhklustel atribuutide valikul või nimetamisel, on kõik vajaminevad nimetused, tekstid ja pildid ette antud.

#### <span id="page-17-3"></span>**5.2.1 Tootehaldus**

- 1. Soovid lisada e-poele uue tootekategooria, mille nimeks saab "Kategooria 1", "Kategooria 2" või "Kategooria 3" vastavalt käesolevale testsessiooni numbrile. Tootekategooria kirjelduseks kasuta teksti failist LoremIpsum.txt.
- 2. Kontrolli, et kategooria ilmus e-poodi.
- 3. Soovid lisada tootekataloogi uue toote, mille nimeks saab "Toode 1", "Toode 2" või "Toode 3" vastavalt käesolevale testsessiooni numbrile. Lisa tootele toote nimega tähistatud pilt, toote hinnaks on 10 USD, kogus on 1, kategooria on eelmises punktis loodud kategooria. Toote kirjelduseks kasuta teksti failist LoremIpsum.txt.
- 4. Kontrolli, et toode ilmus e-poodi.

### <span id="page-18-0"></span>**5.2.2 Hinnahaldus**

- 1. Soovid kehtestada \$4 allahindluse tootele "VaikimisiToode1". Uus hind on \$21.00. Kontrollides peab poes näha olema nii vana hind \$25.00 (maha kriipsutatuna või märkega "*Regular Price*") kui ka uus hind \$21.00.
- 2. Soovid kehtestada uue hinna tootele "VaikimisiToode3" uus hind on \$7.00. Kontrollides on poes toote juures näha ainult uus hind.

#### <span id="page-18-1"></span>**5.2.3 Tellimuste haldus**

- 1. Soovid printida tellimusele (Tellimused 13 / 14 / 15) kaasapanekuks paberile arve. Ülesanne loetakse täidetuks kui Print-nupule vajutades avaneb kas uus vahekaart arvega või pakub süsteem võimalust PDF-vormingus arve alla laadida.
- 2. Märgi tellimus täidetuks (*Shipped*).

#### <span id="page-18-2"></span>**5.2.4 Kasutajate haldus**

- 1. Soovid teha uue kasutajaprofiili toodete ja kategooriate lisamiseks ja eemaldamiseks vajalike õigustega. Kasutajaprofiili nimeks saab "TooteLisajaProfiil1", "TooteLisajaProfiil2" või "TooteLisajaProfiil3" vastavalt testsessiooni numbrile.
- 2. Soovid luua uue kasutaja ja lisada sellele vast loodud kasutajaprofiili.
- 3. Logi uue kasutajaga sisse ja veendu, et vajalikud õigused on olemas.

# <span id="page-18-3"></span>**5.3 Heuristiline hindamine**

E-poe platvormide heuristiline hindamine viidi läbi töö autori poolt vastavalt peatükis 4.1 kirjeldatud meetodile.

Kõige vähem kasutatavuse vigu tuli hindamisel välja PrestaShop platvormil (6 viga), kõige rohkem OpenCart platvormil (11 viga). Magento skooriks jäi 9 viga. Mõnedest antud töö käigus avastatud vigadest on võimalik lahti saada, installeerides vastavaid saadaolevaid laiendusi, näiteks järjehoidjate või kiirklahvide võimaluse jaoks.

Huvipakkuvaks veakohaks osutus Magento platvormil heuristika 8 (Abi ja juhiste pakkumine) – sisuliselt ei ole Magento haldusliideses ühtki süsteemisisest abiteksti ega viidet dokumentatsioonile.

Eraldi väärib väljatoomist kasutaja sessiooni lõppemise veateate mittekuvamine OpenCart haldusliideses, mis ei läinud kasutatavuse veana kirja, sest süsteem ei lõpeta kasutajate sessioone automaatselt. Küll aga peaks seda käsitlema kui turvariski ning tasuks kindlasti epoe platvormi valikul arvesse võtta.

Järgnevates alapeatükkides on täpsemalt ära toodud iga heuristika juures hinnatud punktid ja e-poe platvormide vastavused või mittevastavused neile kriteeriumidele. Iga alapeatüki alguses on tabel, kust võib hõlpsasti leida, milliste heuristikatega murekohti tekkis.

### <span id="page-19-0"></span>**5.3.1 Magento 2.0**

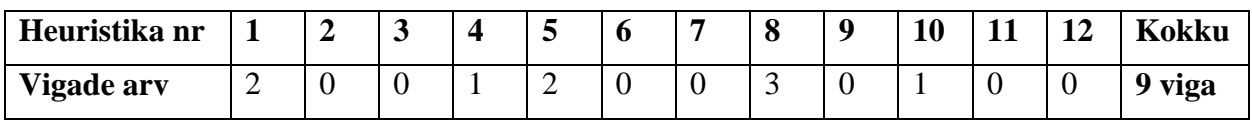

Tabel 2 Magento haldusliideses heuristikate abil leitud vigade arv

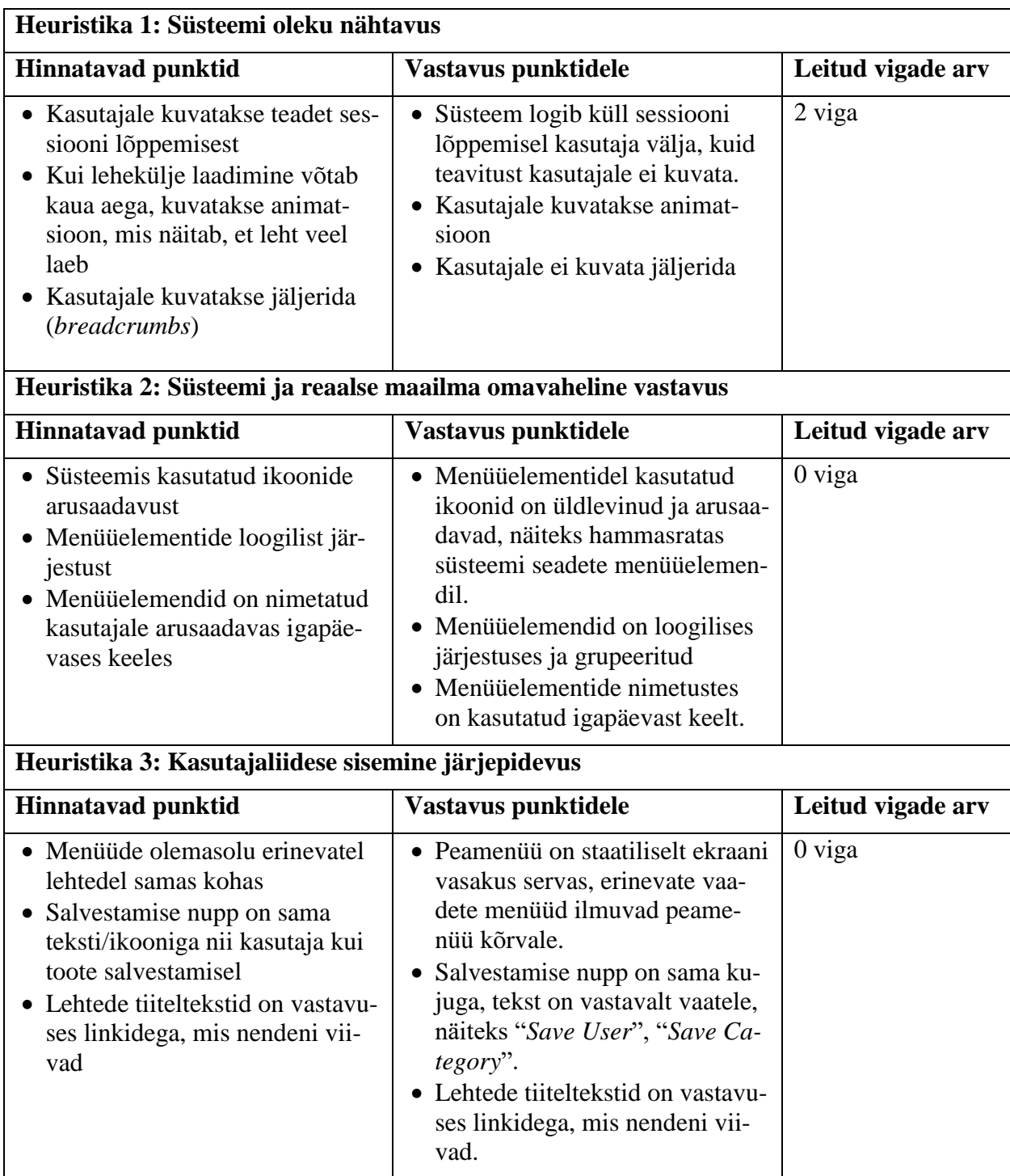

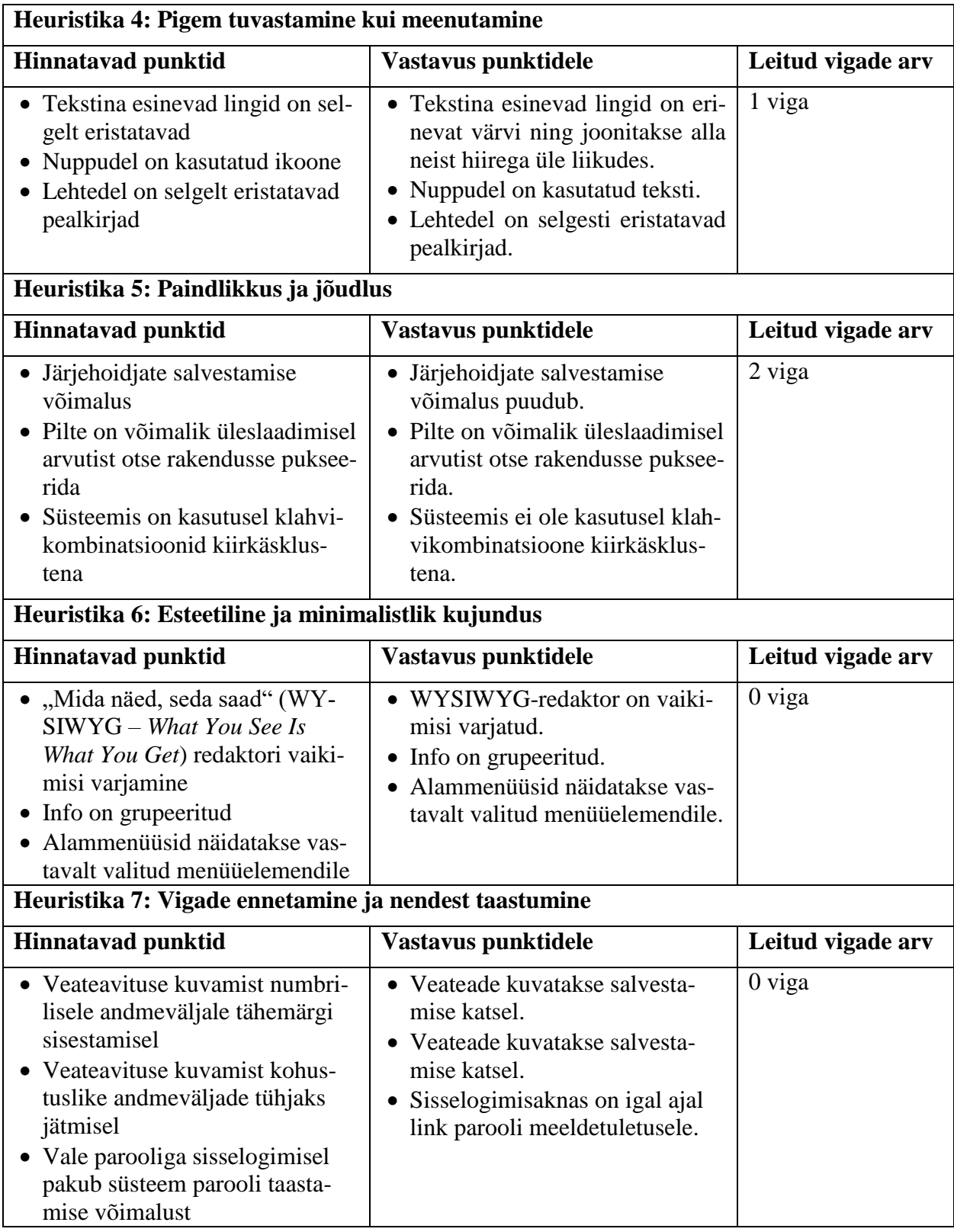

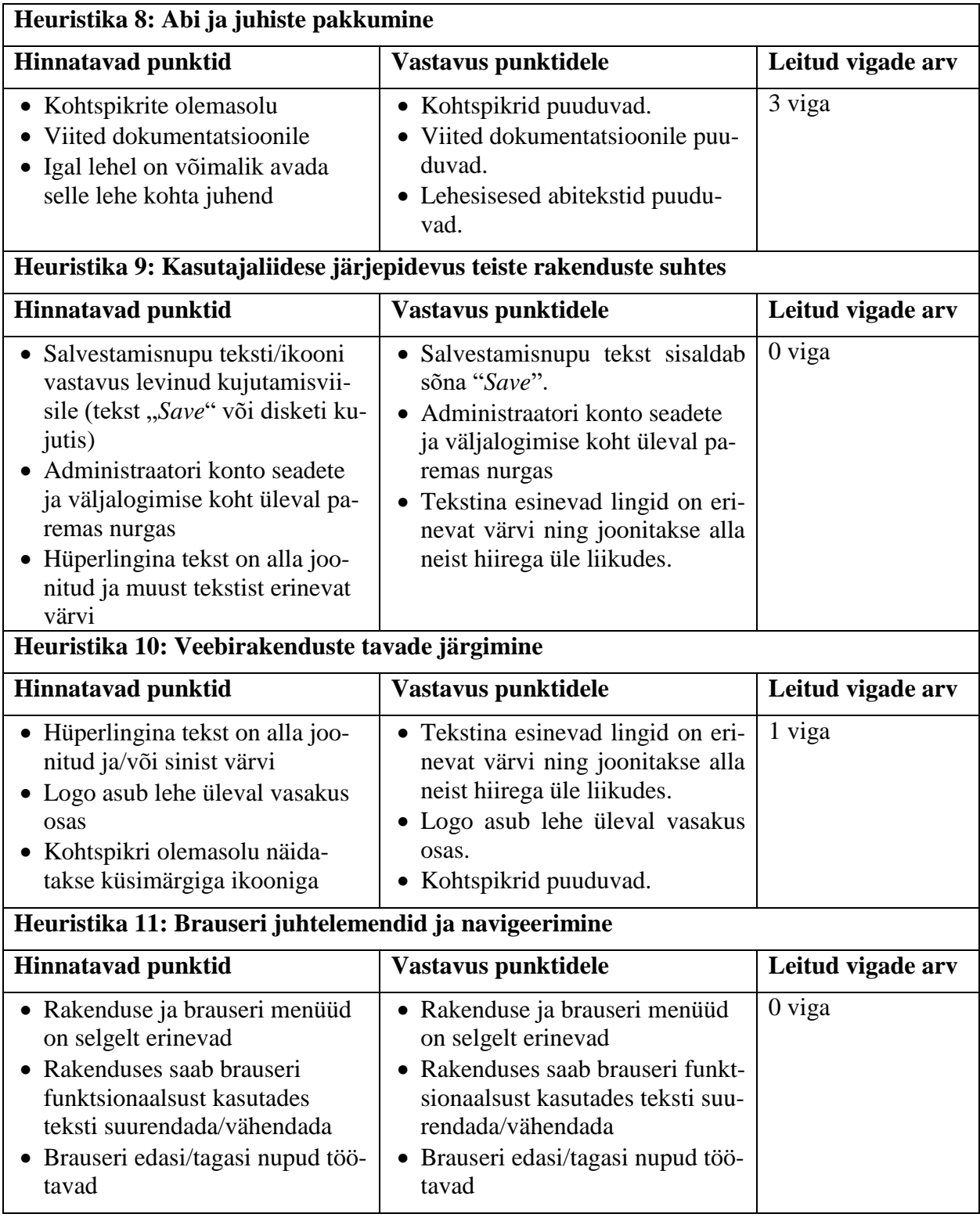

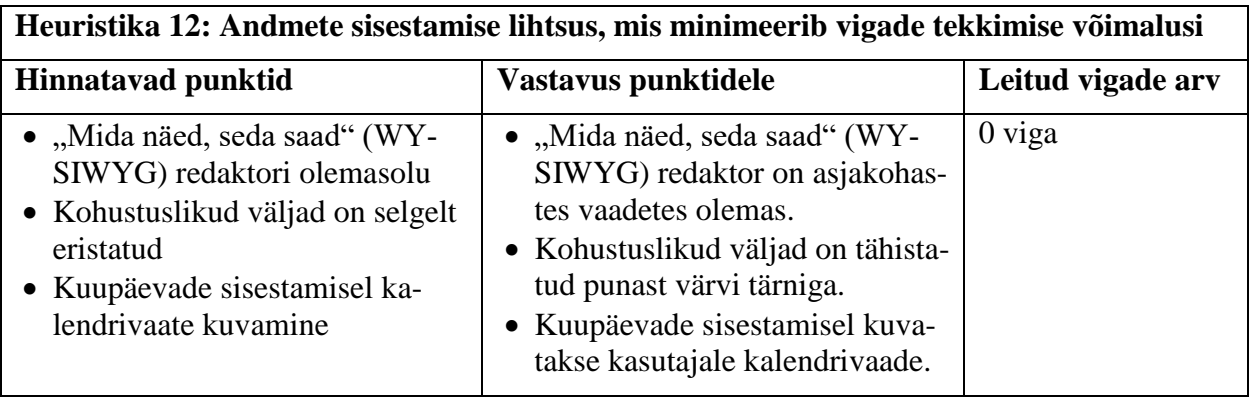

# <span id="page-22-0"></span>**5.3.2 PrestaShop 1.6**

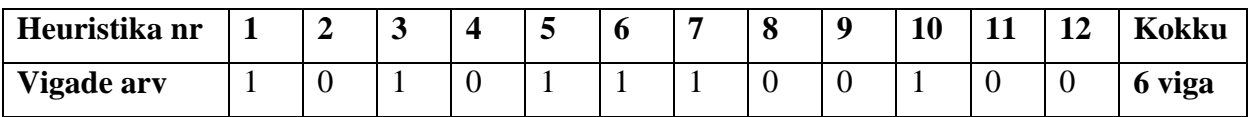

Tabel 3 PrestaShop'i haldusliideses heuristikate abil leitud vigade arv

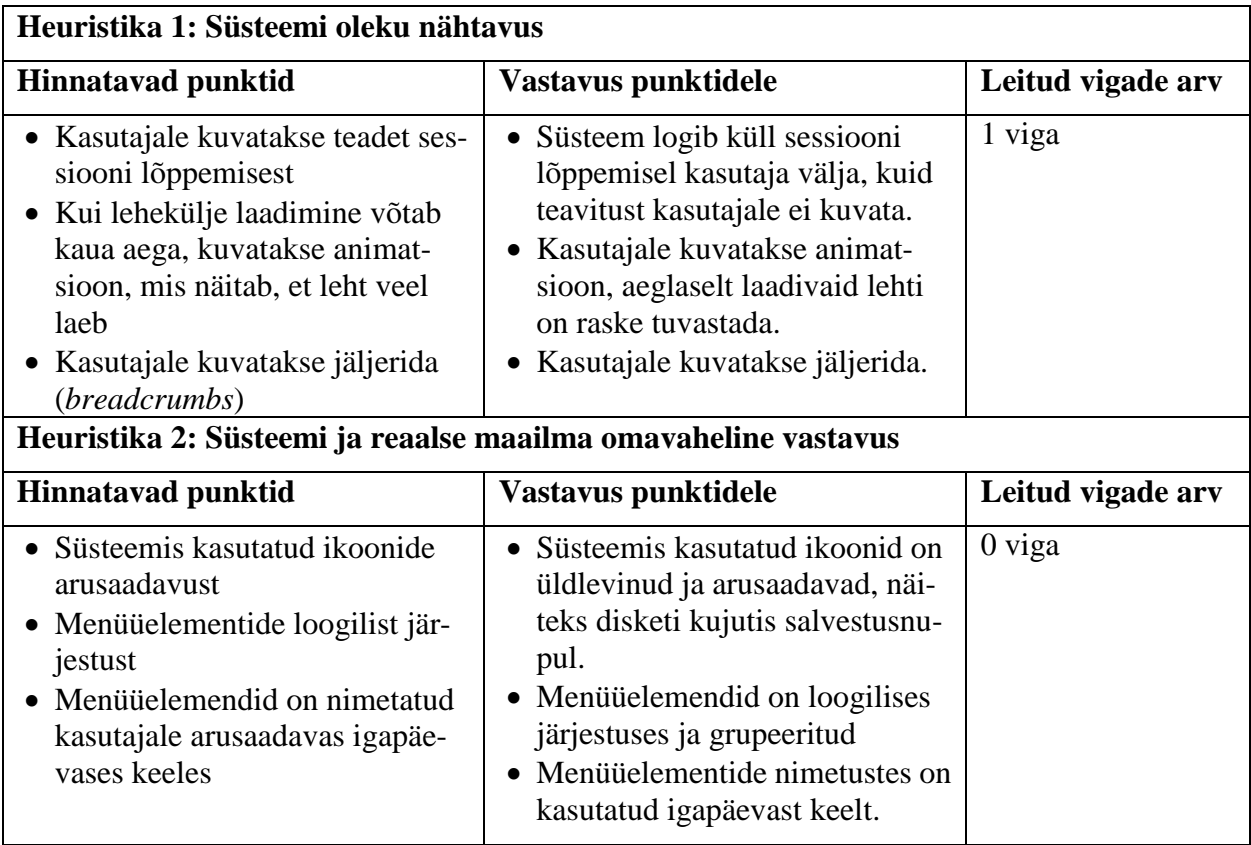

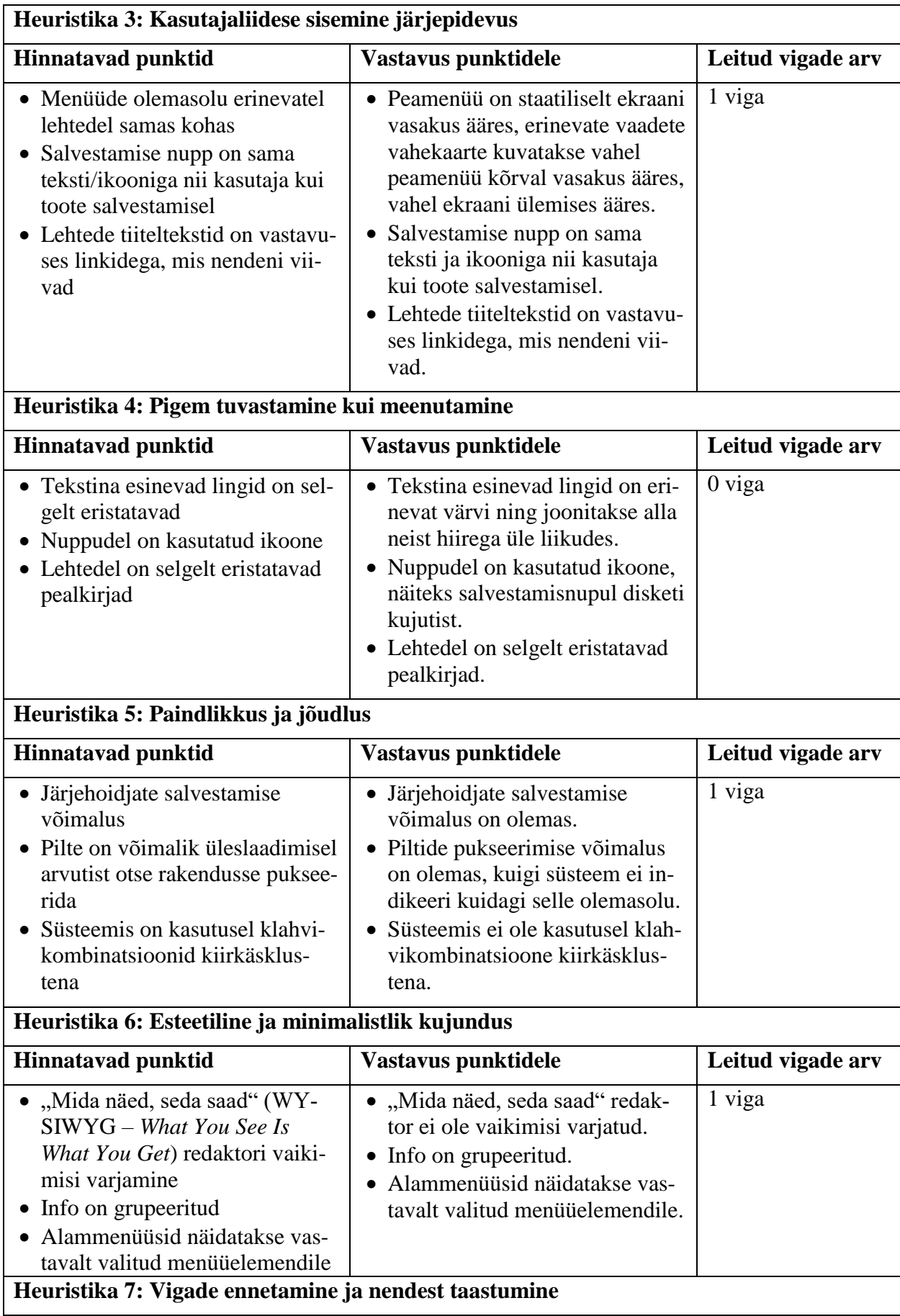

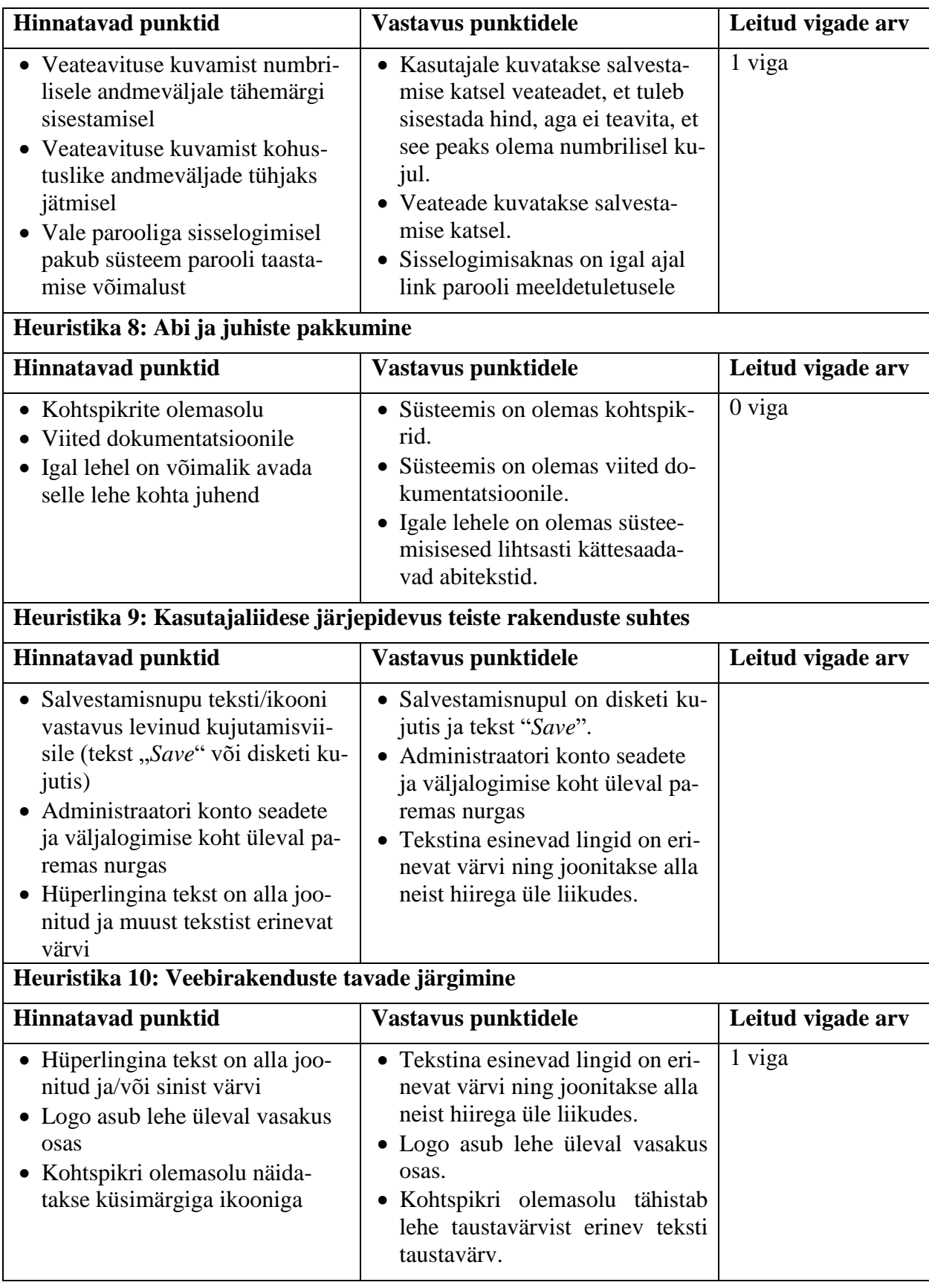

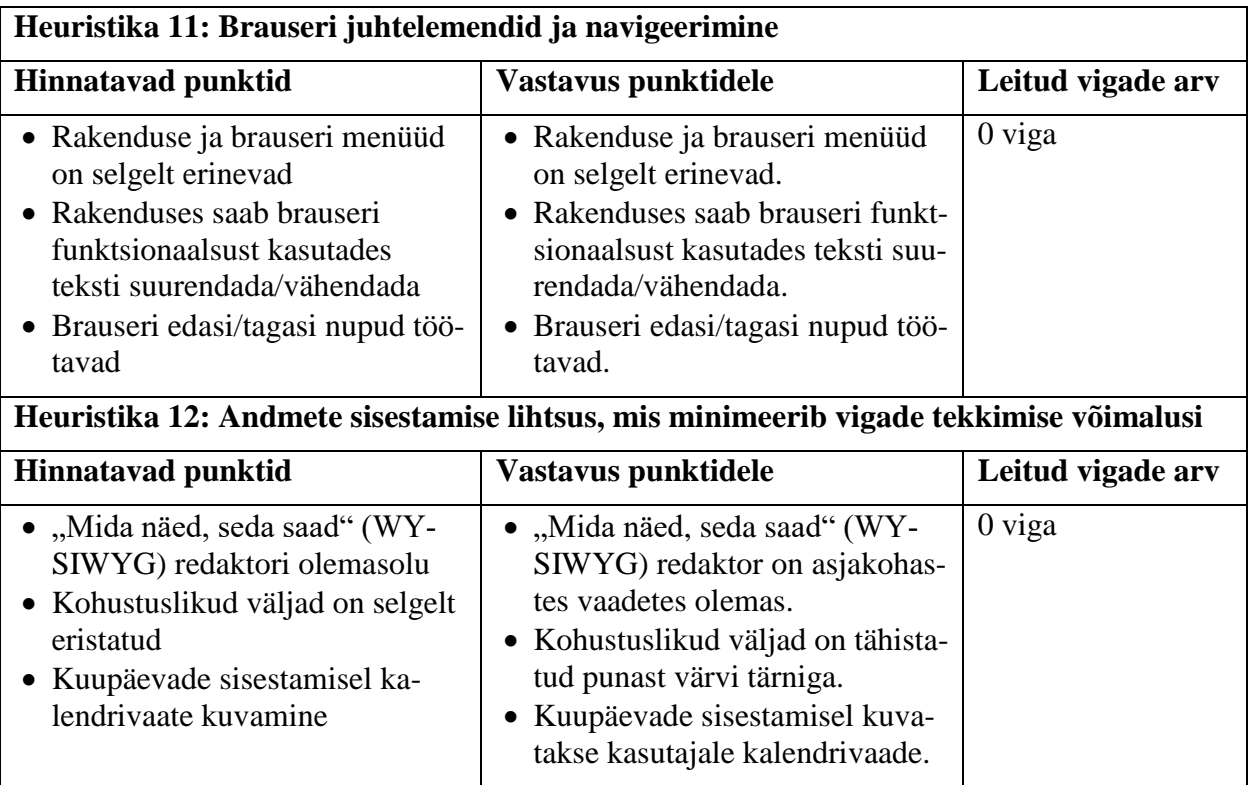

# <span id="page-25-0"></span>**5.3.3 OpenCart 2.1**

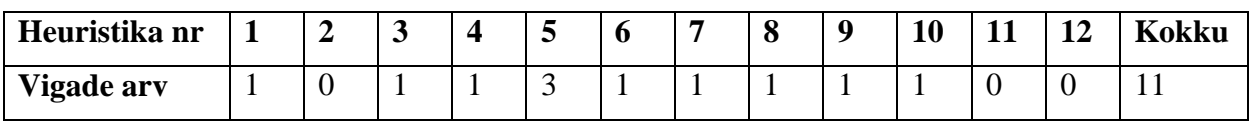

Tabel 4 OpenCart'i haldusliideses heuristikate abil leitud vigade arv

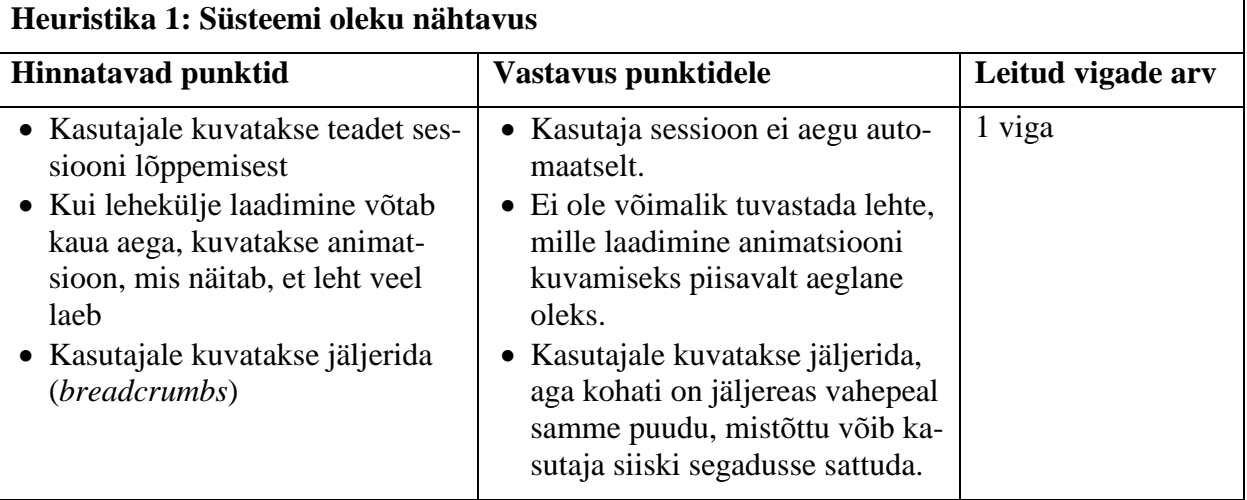

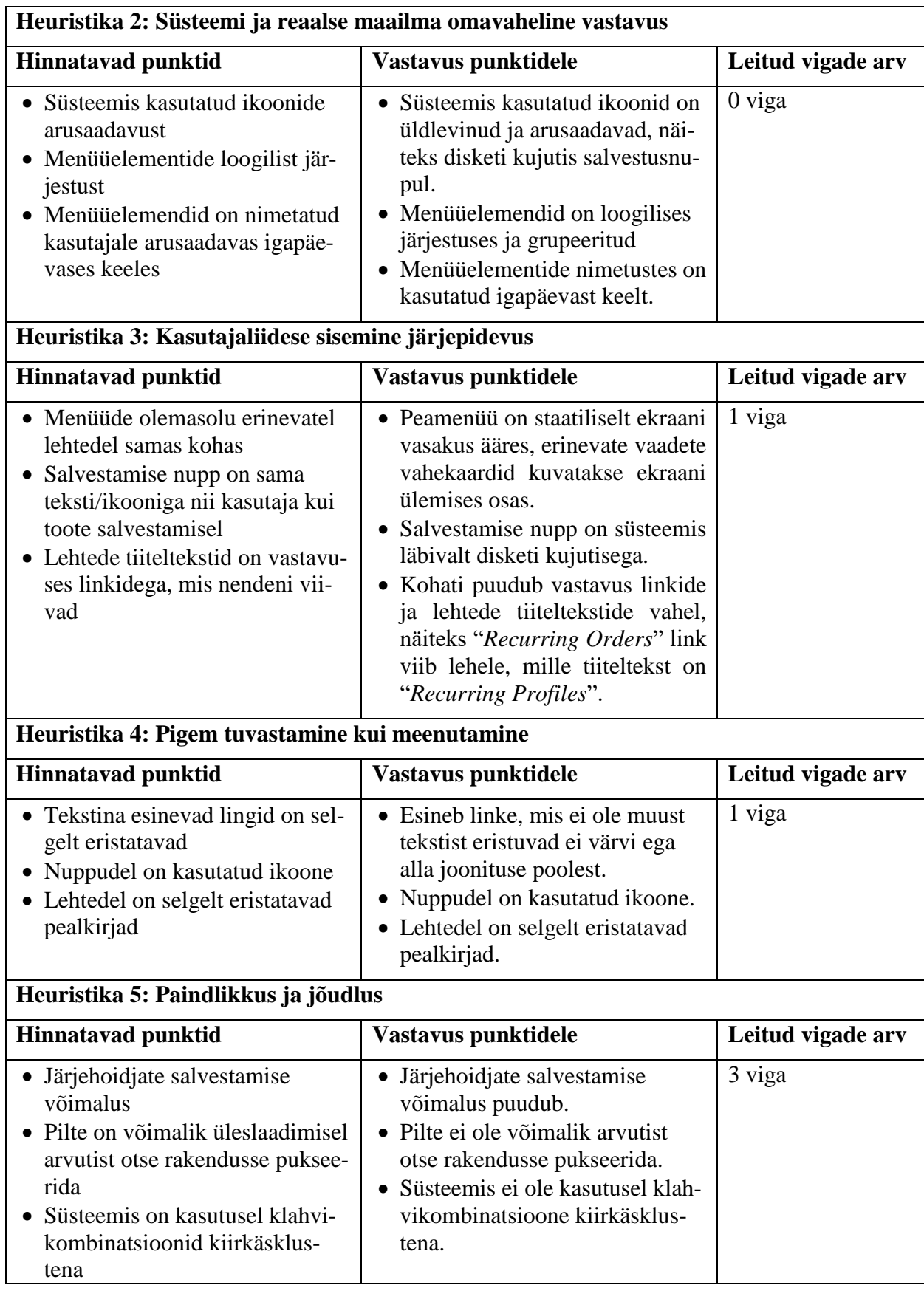

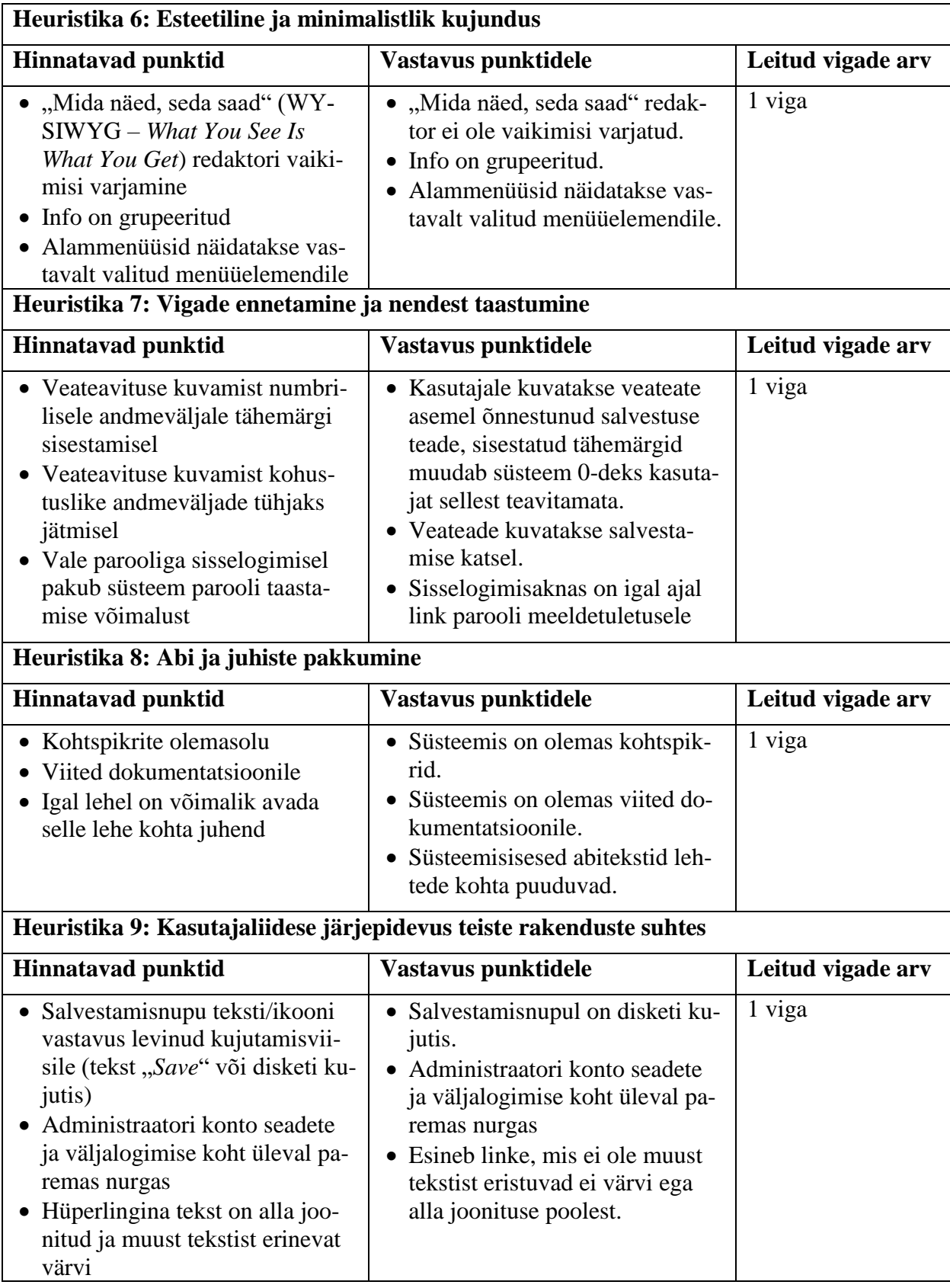

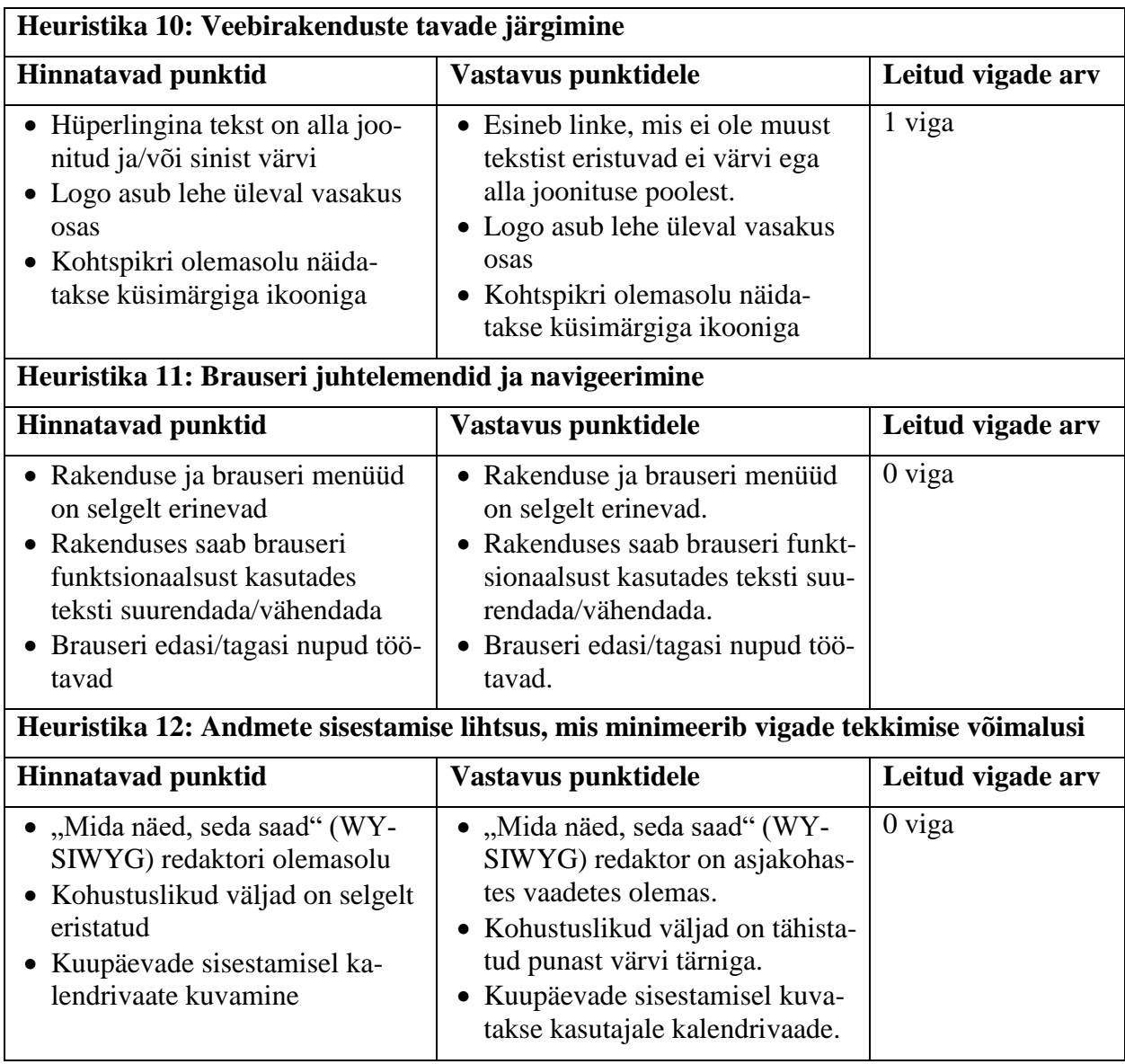

# <span id="page-28-0"></span>**5.4 Õpitavuse ja jõudluse (kasvu) hindamine testkasutajate abil**

E-poe platvormide testimisel kasutati kolme testkasutaja abi. Igal platvormil viidi läbi kolm testsessiooni ühe ja sama kasutajaga, et tuvastada nii süsteemi õpitavust kui ka kasutaja jõudluse kasvu ajas. Testijad täitsid enne testima asumist küsimustiku, et oleks võimalik üldjoontes võrrelda nende infotehnoloogiliste oskuste taset. Täpsemad küsimustiku hindamiskriteeriumid on välja toodud peatükis 4.2.1.

Tabelis 5 on näidatud testkasutajate testieelses küsimustikus saadud punktid. Maksimaalne võimalik punktisumma küsimustikus oli 16 punkti, sellest 20% on ligikaudu 3 punkti. Vastavalt hindamisskeemile võime lugeda testijate infotehnoloogilised oskused taseme poolest samaks, kui nende punktiskoorid ei erine üksteisest rohkem kui 20% võrra maksimaalsest võimalikust punktisummast. Suurim punktide vahe on Testija 1 ja Testija 3 skooride vahel, kuid see ei ületa 3 punkti. Seega võime lugeda testkasutajate oskused samal tasemel olevateks.

Testijate vastused ja saadud punktiskoorid on täpsemalt välja toodud Lisas I.

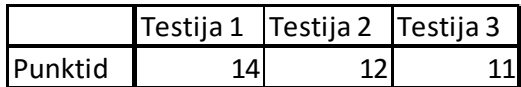

Tabel 5 Testieelses küsimustikus saadud punktid

#### <span id="page-29-0"></span>**5.4.1 Õpitavus**

Õpitavuse võrdlemiseks vaadeldi iga platvormi puhul vaid esimest testsessiooni. Hindamisskeem on välja toodud peatükis 4.2.2. Juhendeid kasutasid PrestaShop'i testija kasutajaprofiili loomisel ja OpenCart'i testija uue toote lisamisel, tabelis 6 on juhendi vaatamised väljendatud põhiskoorile liidetud arvuga "1".

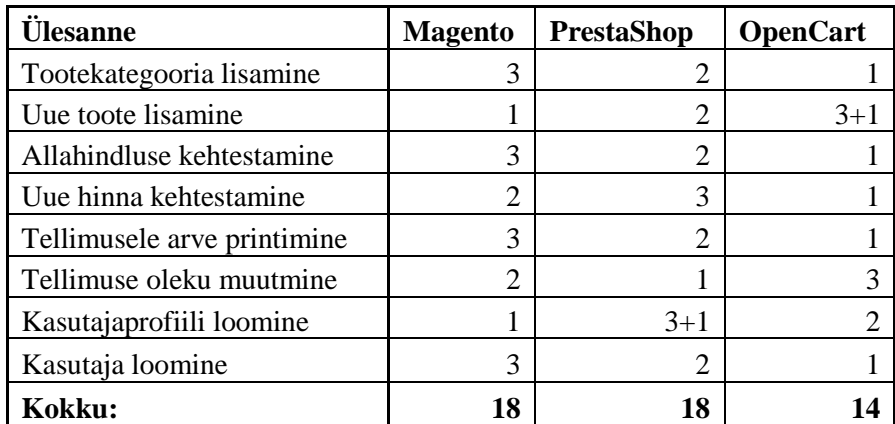

Tabel 6 Õpitavust iseloomustavad skoorid platvormide lõikes

Õpitavuse kontekstis sai parima punktisumma OpenCart haldusliides, kuigi ka selle platvormi testimisel esines vajadus tutvuda juhendmaterjaliga. Kasutajaliidese õpitavust suurendab kindlasti kasutajale üleliigselt paljude funktsioonide kuvamise vältimine, mis võib seletada OpenCart platvormi edu Magento ja PrestaShop'i ees – OpenCart'i haldusliideses on üldiselt vähem funktsionaalsust. Samas võivad testi tulemused muutuda, kui testi korrata näiteks administreeriva kasutajaga, kellel on piiratumad õigused süsteemis – Magento ja PrestaShop'i kasutajaliidesed ei kuva kasutajale menüüelemente, millele neil õigused puuduvad, kuid OpenCart kasutajaliidese puhul on eelistatud pigem menüüelemendid paigale jätta ning kasutajale õiguste puudumise kohast veateadet kuvada.

#### <span id="page-29-1"></span>**5.4.2 Jõudlus**

Jõudluse võrdlemiseks vaadeldi iga platvormi puhul kõiki kolme testsessiooni. Hindamisskeem on välja toodud peatükis 4.2.2.

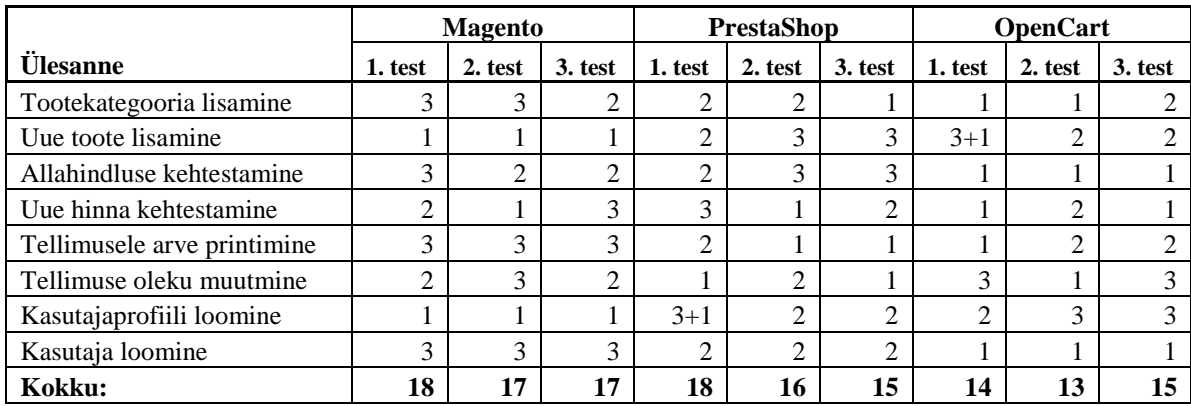

Tabel 7 Jõudlust iseloomustavad skoorid platvormide lõikes

Kuigi õpitavuse võrdluses sai parima lõppsumma punkte OpenCart platvorm, näeme, et kui Magento ja PrestaShop'i puhul skoorid testide lõikes vähenesid, siis OpenCart'i kolmanda testsessiooni lõppskoor on hoopiski suurem kui esimese kahe sessiooni punktisummad. Sisuliselt tähendab see, et OpenCart'i haldusliidese kasutamisel erilist jõudluse kasvu ei toimunud, või jäi tegevuse sooritamise lõppaeg siiski alla teiste platvormide aegadele.

Ehkki PrestaShop'i ja Magento platvormide kasutusel ei pruugi esmakordselt tegevuste sooritamine minna väga kiirelt, võib juba mõned korrad haldusliidest kasutanuna täheldada küllaltki rohket jõudluse kasvu.

#### <span id="page-30-0"></span>**5.4.3 Testide tulemused**

Tootehalduse valdkonda kuulusid kasutuslugudes uue tootekategooria ja uue toote sisestamine e-poodi.

Kuigi kategooriate süsteem on kõigil platvormidel samalaadselt lahendatud (e-poel on "nähtamatu" juurkategooria, mille alamkategooriateks on haldaja sisestatud tootekategooriad), oli kategooria lisamine kõige problemaatilisem Magento platvormil esimesel testsessioonil. Selleks, et uut alamkategooriat teha, peab kasutaja Magento puhul ise tegema aktiivseks juurkategooria, PrestaShop'il on juurkategooria juba vaikimisi aktiivne ning OpenCart'i süsteemis on juurkategooria vaikimisi aktiivne ning üleüldse kasutaja eest peidetud. Kui Magento haldusliideses jätta juurkategooria aktiivseks tegemata ja klikkida nuppu "*Add Subcategory*", avatakse siiski uue juurkategooria loomise vaade ning ainus indikatsioon kasutajale on joonisel 2 nähtav "*New Root Category*" silt, mis võib lehe muude elementide keskel kergesti märkamatuks jääda. Teisel ja kolmandal testsessioonil olid tootekategooria lisamiseks kulunud ajad platvormide lõikes sarnased, viidates samalaadsele jõudlusele. Juhendit ei kasutanud antud tegevuse sooritamiseks ükski testija.

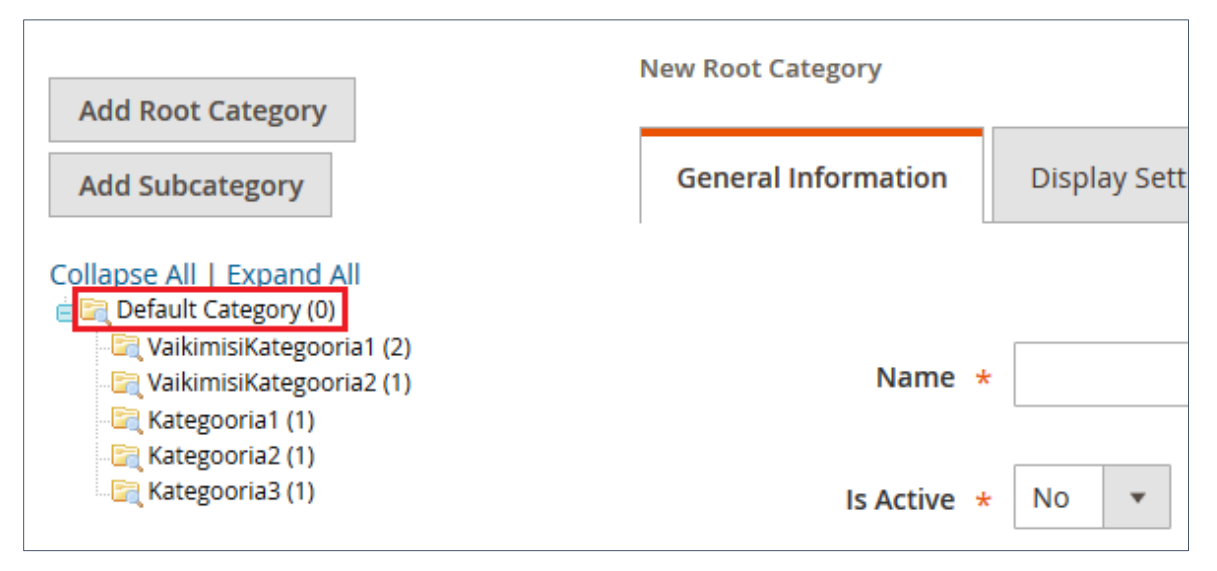

Joonis 2 Magento kategooria lisamise vaade

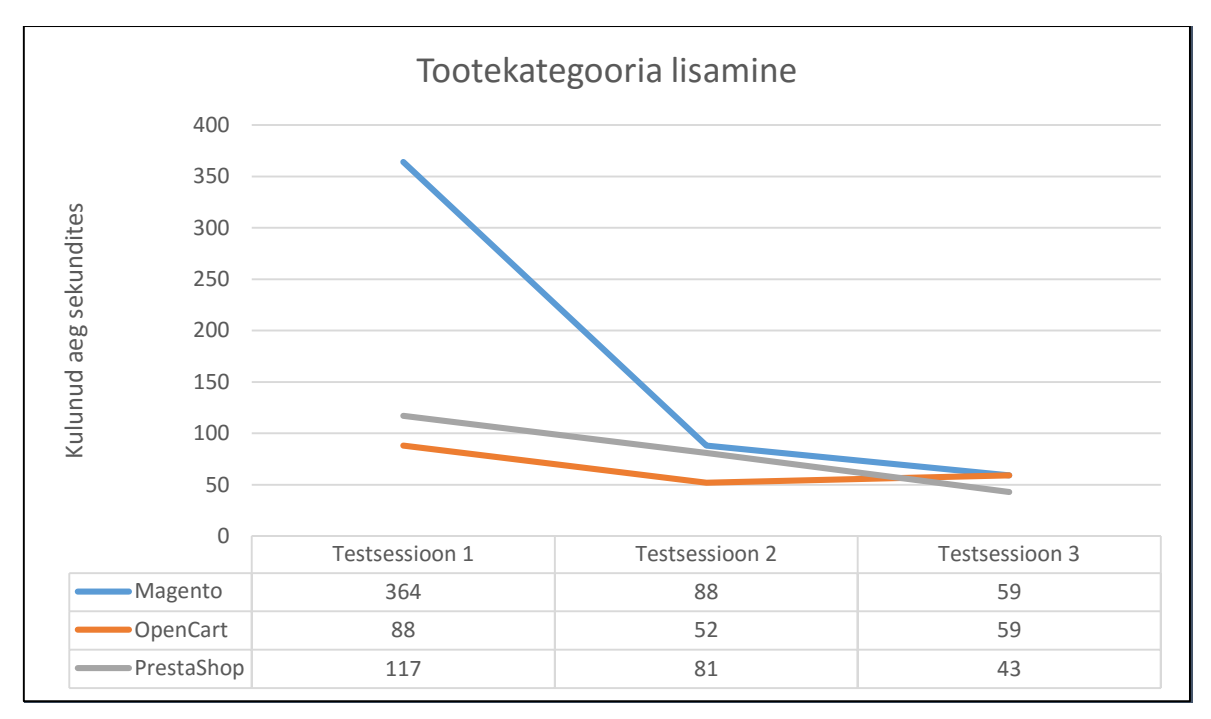

Joonis 3 Tootekategooria loomiseks kulunud aeg läbi kolme testsessiooni

Toote lisamisel kulus enim aega esimesel testsessioonil OpenCart platvormil. Probleemseks kohaks osutus sel puhul tootepildi lisamine, kus oli küll mõistetav, kuidas pilt süsteemi üles laadida, kuid jäi ebaselgeks, kuidas pilt tootele lisada. Joonisel 4 on näha OpenCart platvormil tootepildi lisamise vaade, kus ei ole kuidagi indikeeritud, et tuleb klikkida pildil selle tootele lisamiseks. Esimesel testsessioonil kasutas OpenCart platvormi testija juhendit, et tootele pildi lisamine lõpule viia.

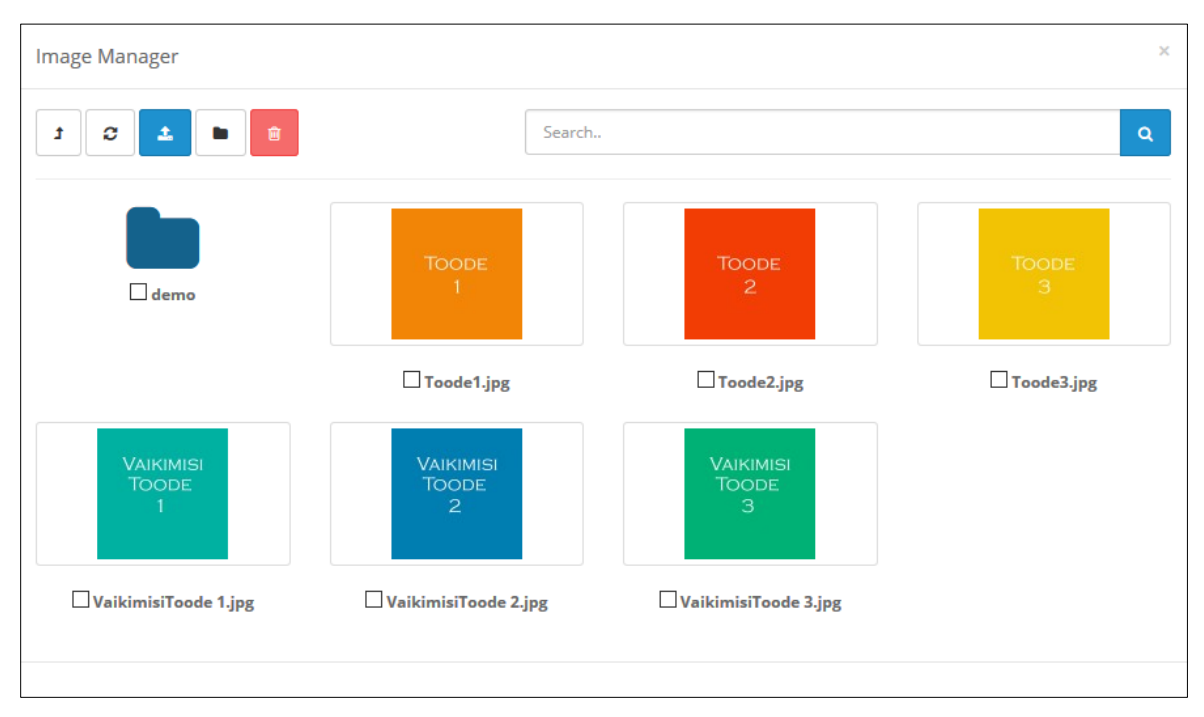

Joonis 4 Tootepildi lisamise vaade OpenCart platvormil

Läbi kõigi testsessioonide kulus toote lisamiseks vähim aega Magento platvormil, ilmselt kuna Magento haldusliideses on toote lisamise vahekaardid jagatud kahte gruppi – "Põhilised Seaded" (*Basic Settings*) ja "Täiustatud Seaded" (*Advanced Settings*). Vaikimisi on kasutajale nähtav vaid "Põhiliste Seadete" grupp. Kõik antud ülesandes vajalikud andmed sai tootele sisestada "Põhiliste Seadete" grupi vahekaartidel. Teistel platvormidel on toote lisamise vaates kõik vahekaardid kasutajale nähtavad ning kohati võisid vahekaartide sildid testijates segadust tekitada, näiteks PrestaShop platvormil oli tootele kategooria lisamine viidud "Assotsiatsioonid" (*Associations*) vahekaardile, samas kui Magento haldusliideses sai kategooria valida juba uue toote loomisel vaikimisi avatud vahekaardil.

Joonisel 5 on selgesti näha haldusliidestes esmakordse toote lisamise kiiruste vahe erinevatel platvormidel. Jõudluse kasv läbi testsessioonide on OpenCart'il ja Magento'l samalaadne, neile jääb pisut alla PrestaShop'i testimise tulemus.

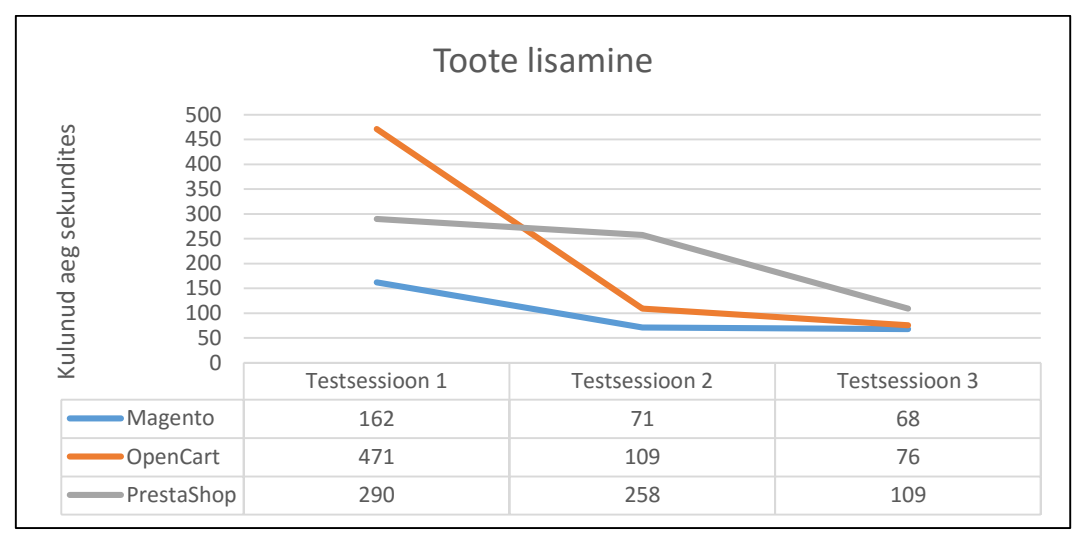

Joonis 5 Toote lisamiseks kulunud aeg läbi kolme testsessiooni

Hinnahalduse valdkonda kuulusid kasutuslugudes allahindluse ja uue hinna kehtestamine toodetele. Allahindluse puhul oli tootel e-poes näha nii vana hind, läbikriipsutatuna või märkega "Tavahind" (*Regular Price*), kui ka uus odavam hind. Uue hinna kehtestamisel oli tootel näha vaid uus hind. Juhendeid ei kasutanud hinnahalduse ülesannete sooritamisel ükski testija.

Allahindluse kehtestamise operatsiooni puhul on küll selgelt eristatavad esimese testsessiooni tulemused platvormide lõikes, kuid juba teisest testsessioonist alates oli Magento ja OpenCart platvormidel tegevuse sooritamiseks kulunud aeg samalaadne. PrestaShop jäi teisel testsessioonil pisut alla, kuid juba kolmandal testsessioonil oli jõudlus kõigil kolmel platvormil sarnane.

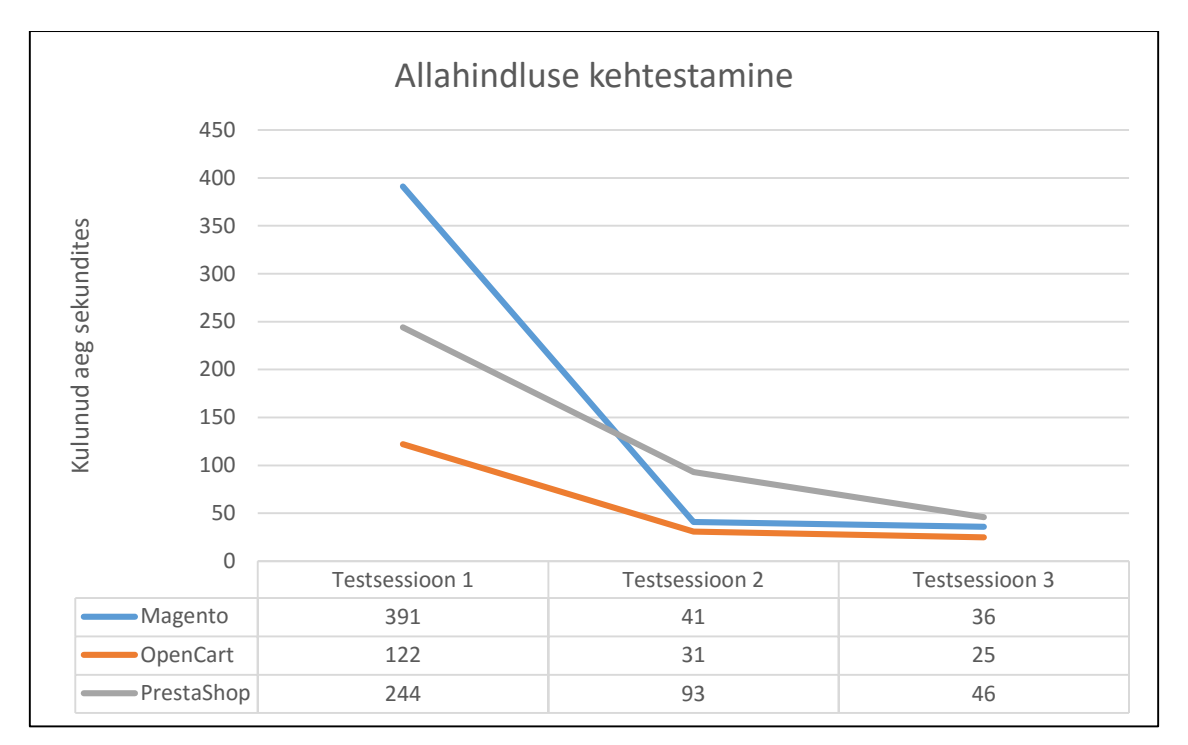

Joonis 6 Allahindluse kehtestamiseks kulunud aeg läbi kolme testsessiooni

Uue hinna kehtestamine sooritati kõigil platvormidel küllaltki samalaadse ajaga ja suurt jõudluse kasvu selle tegevuse puhul testsessioonide lõikes ei täheldatud.

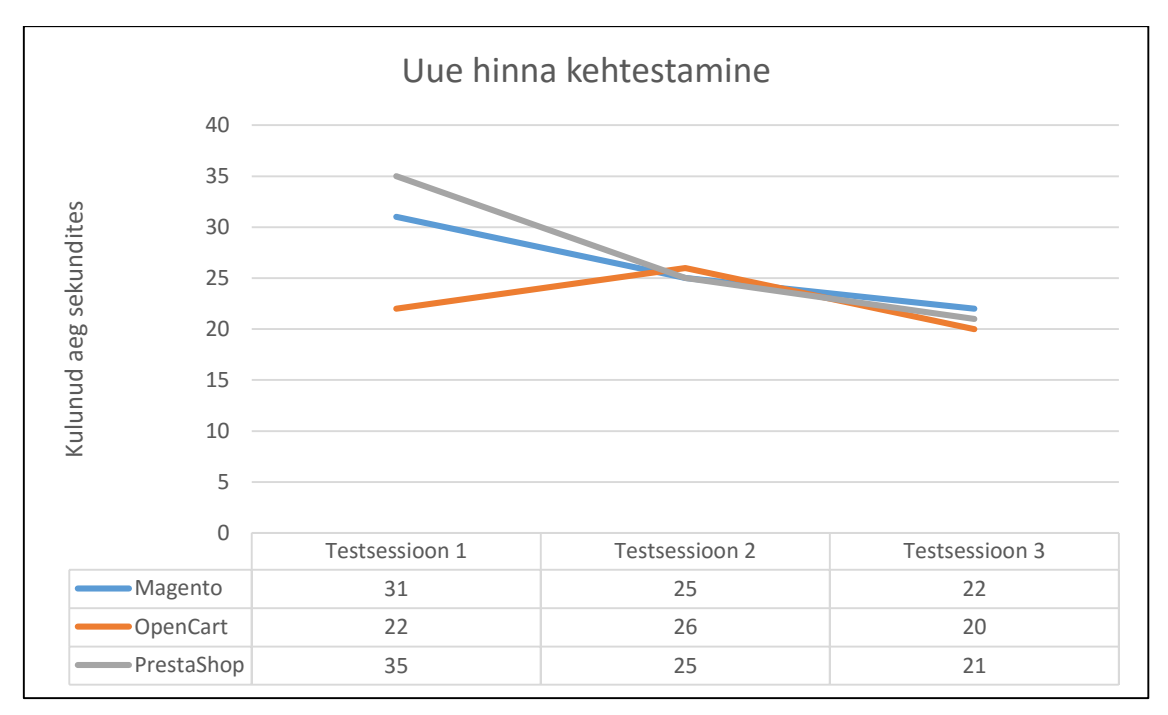

Joonis 7 Uue hinna kehtestamiseks kulunud aeg läbi kolme testsessiooni

Tellimuste halduse valdkonda kuulusid kasutuslugudes tellimusele arve printimine ja tellimuse oleku täidetuks muutmine. Tellimusele arve printimise ülesanne loeti täidetuks, kui süsteem pakkus kasutajale võimalust kas arve PDF (*Portable Document Format*) vormingus alla laadida või avas arve uuel veebilehitseja vahekaardil. Juhendeid ei kasutanud antud ülesannete sooritamiseks ükski testija.

Joonisel 8 on näha, et arve printimise operatsioonile kulus enim aega Magento haldusliideses, nii esmakordsel kasutamisel kui ka läbi kõigi kolme testsessiooni. Kui OpenCart'i ja PrestaShop'i haldusliidestes saab arve välja printida tellimuse vaates (PrestaShop'i puhul ka juba tellimuste nimekirjas), siis Magento haldusliideses tuleb kõigepealt tellimuse vaates genereerida arve ning alles seejärel saab arve vaates printimiskäskluse anda. Kuigi esmakordsel kasutamisel kulus ülesande soorituseks PrestaShop platvormil rohkem aega kui OpenCart'il, siis teine ja kolmas testsessioon näitavad PrestaShop platvormile veidi suuremat, kuigi mitte märkimisväärset, jõudluse kasvu ajas.

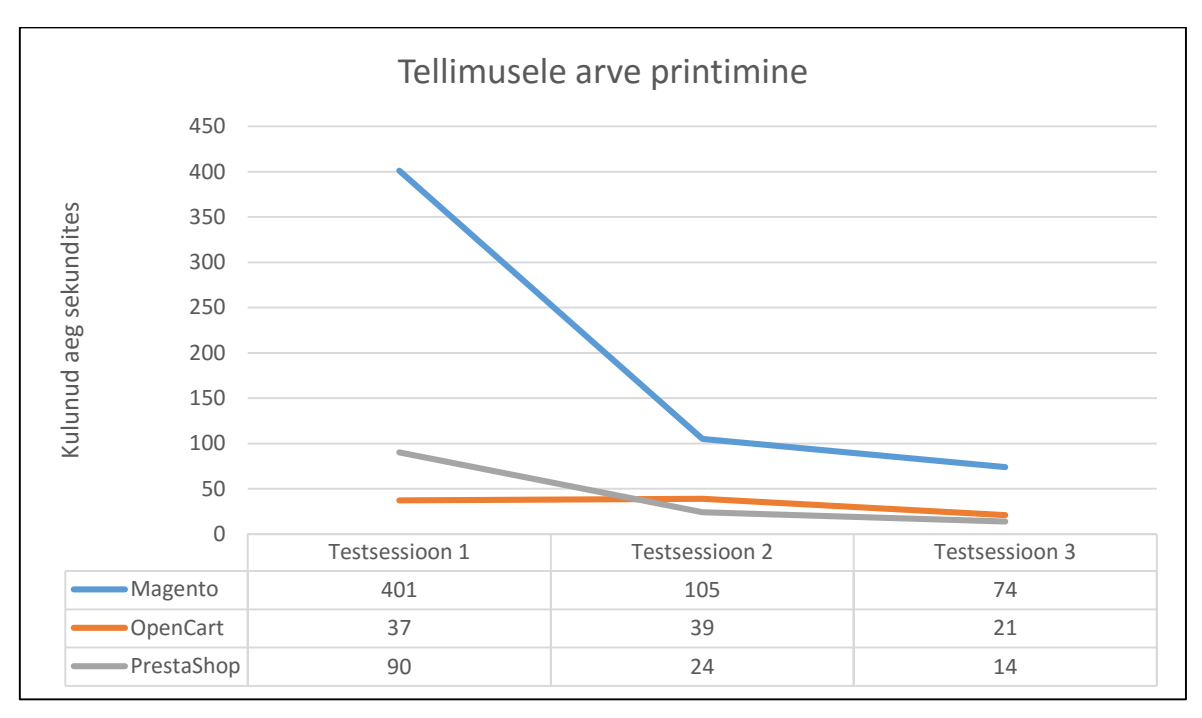

Joonis 8 Tellimusele arve printimiseks kulunud aeg läbi kolme testsessiooni

Tellimuse oleku muutmine võttis kõige rohkem aega OpenCart platvormi haldusliideses. Kuigi kõigil kolmel platvormil on olemas otseteed tellimuse oleku muutmiseks, kasutas seda vaid Magento haldusliidese testija esimesel testsessioonil. Sellest võib järeldada, et ehkki kasutajaliidestes on ülesanne intuitiivselt teostatav, jäävad otseteed siiski mingil põhjusel algajatele kasutajatele märkamatuks või mõistetamatuks. Vähima ajakuluga õnnestus tegevus sooritada PrestaShop platvormil, seda nii esimesel kui ka viimasel testsessioonil. Suurim ajakulu oli kasutajal tellimuse oleku muutmiseks OpenCart platvormil.

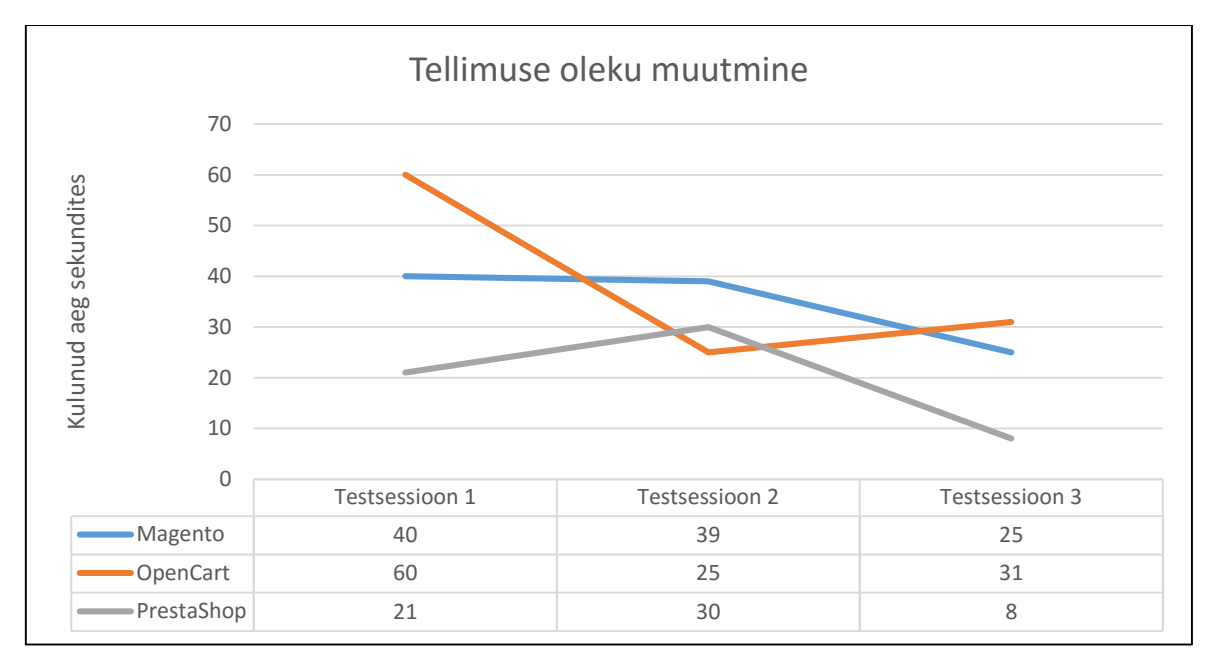

Joonis 9 Tellimuse oleku muutmiseks kulunud aeg läbi kolme testsessiooni

Kasutajate halduse valdkonda kuulusid kasutuslugudes uue kasutajaprofiili ja uue kasutaja loomine.

Kasutajaprofiili loomisel oli põhiliseks murekohaks profiilidele õiguste andmine. Kõige mugavamalt ja arusaadavamalt oli probleem lahendatud Magento haldusliideses, kus võimalikud õigused olid kasutajale kuvatud ühel lehel ning hierarhilisena haldusliidese menüü suhtes. OpenCart'i haldusliidese miinuseks oli antavate õiguste paiknemine kerimisribaga kastis. Kuna ilma kerimata puudub ülevaade juba olemasolevatest õigustest, on õiguste haldamine ajamahukas ning on kerge teha vigu. Samuti ei sisaldu kõigil õigustel nimes viidet konkreetsele haldusliidese menüüelemendile, mistõttu võib olla keerukas tuvastada, millele vastava õigusega täpselt ligipääs on. Joonisel 10 näidatud õigus "*analytics/google\_analytics*" viitab töölaua (*Dashboard*) vaates ainult *analytics* osale lehest. Ka on õiguste olemasolu kontrollimine vastava kasutajaga sisse logides raskendatud, kuna OpenCart'i haldusliideses ei kaotata ära menüüelemente, millele õigused puuduvad, vaid kuvatakse neile klikkimisel lihtsalt veateadet puuduvate õiguste kohta.

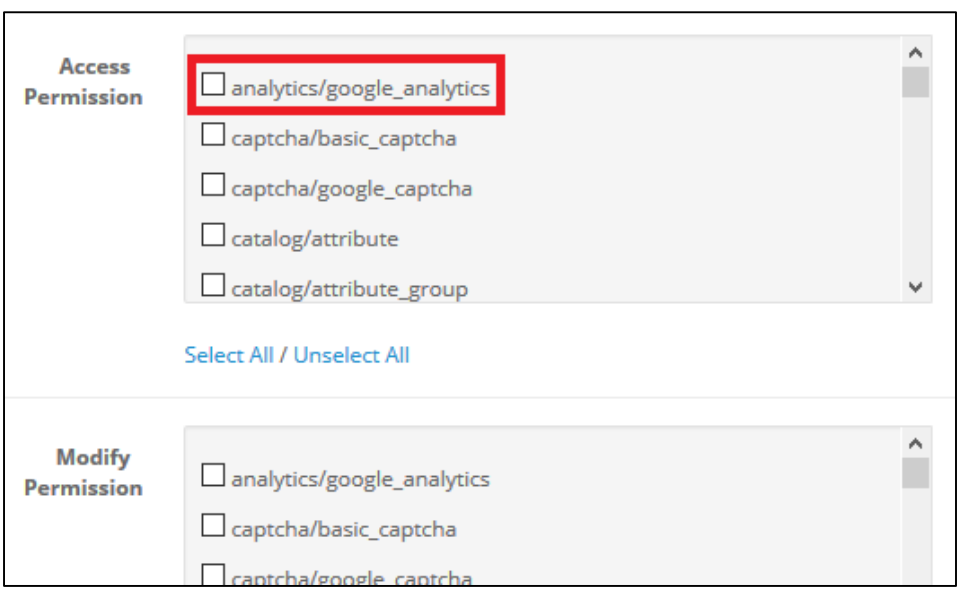

Joonis 10 OpenCart platvormil kasutajaprofiilile õiguste andmise vaade

PrestaShop'i haldusliideses oli segadusttekitavaks asjaoluks võimalus anda alammenüüde elementidele õigusi ilma ülemmenüüdele õigusi andmata. Selle tulemusel jäi testijal mulje, et vajalikud õigused on profiilile antud, kuigi tegelikult ei olnud alammenüüdele reaalselt ligipääsu. Võrdluseks on sama olukord lahendatud Magento haldusliideses selliselt, et kui kasutaja annab profiilile õiguse mingile alammenüü elemendile, lisab süsteem ise automaatselt kõik vajalikud kõrgema taseme õigused. Testija kasutas PrestaShop platvormil esimesel testsessioonil juhendit, et lahendada õiguste andmise probleem.

Kuigi esmakordsel kasutamisel oli ajakulu PrestaShop platvormi haldusliideses selgelt suurem kui teistel, siis teisel ja kolmandal testsessioonil ei olnud võimalik täheldada platvormide vahel märkimisväärset erinevust jõudluses.

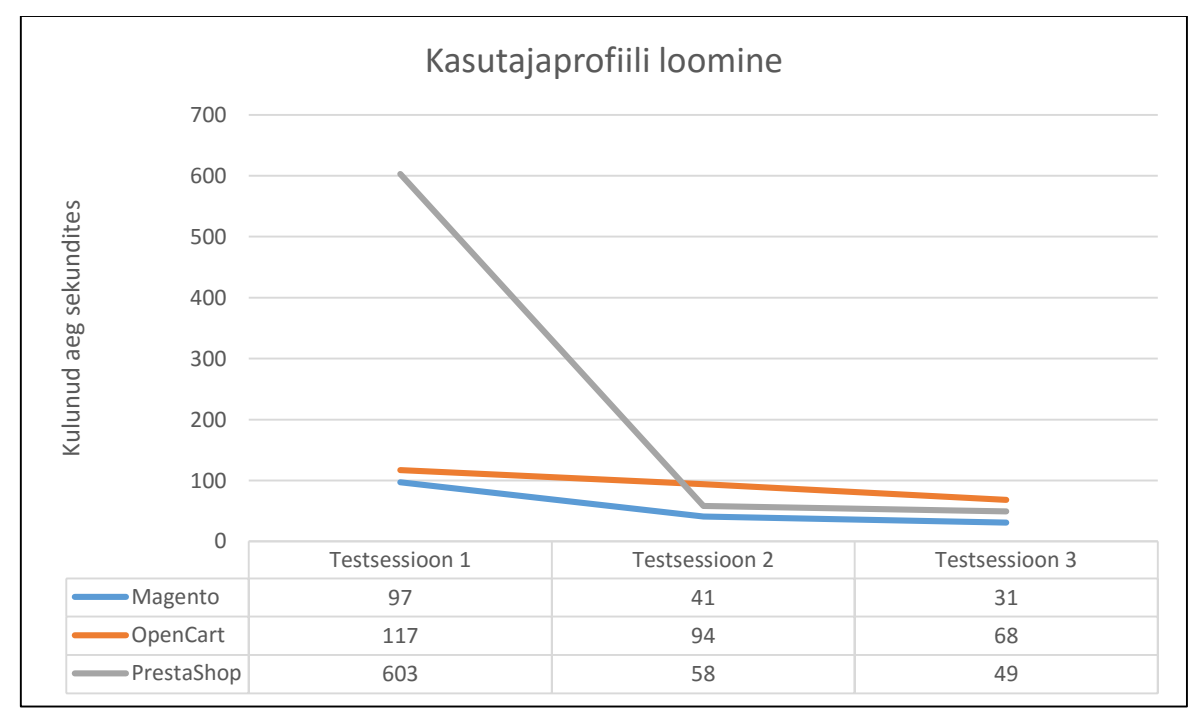

Joonis 11 Kasutajaprofiili loomiseks kulunud aeg läbi kolme testsessiooni

Uue kasutaja loomise ajakulu vahed on välja toodud joonisel 12. Esimesel testsessioonil on eri platvormidel jõudlus selgesti eristatav, kolmandaks sessiooniks on jõudlus enamvähem ühtlustunud. Juhendit ei kasutanud uue kasutaja loomiseks ükski testija.

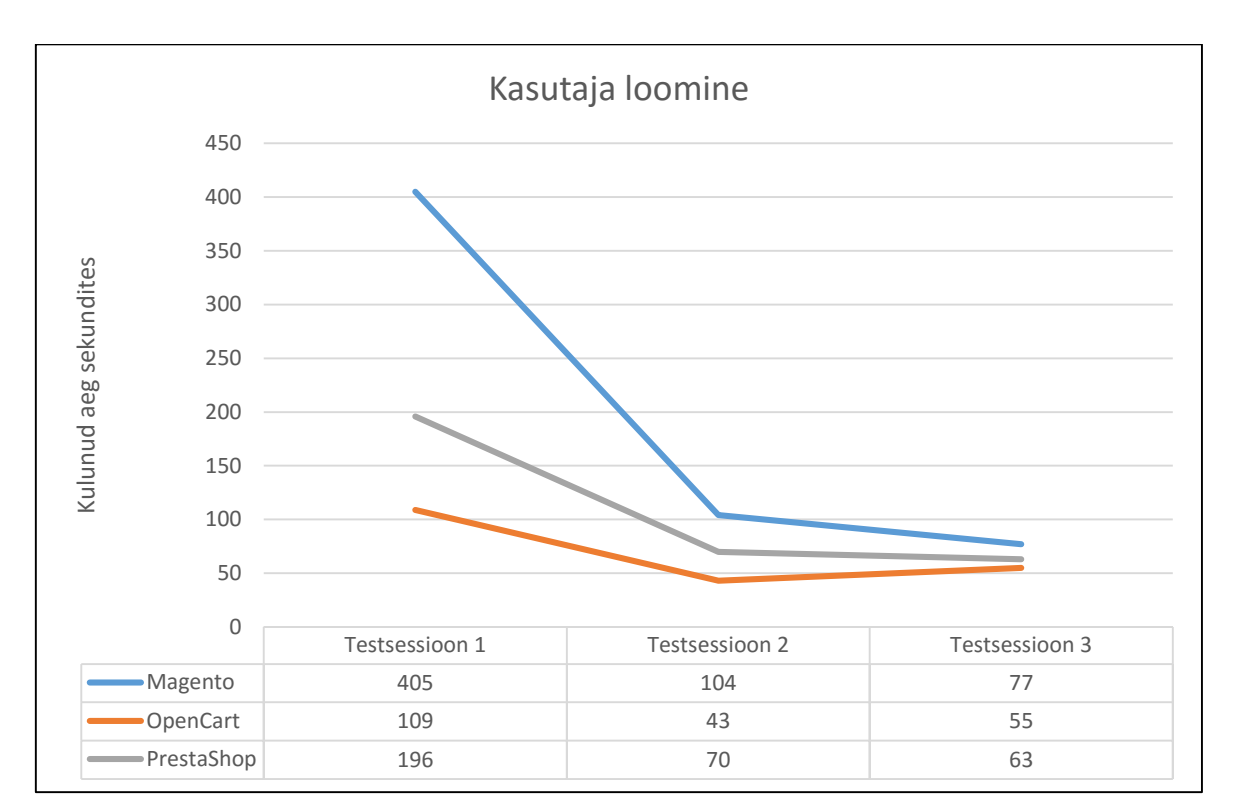

Joonis 12 Uue kasutaja loomiseks kulunud aeg läbi kolme testsessiooni

#### <span id="page-37-0"></span>**5.5 Süsteemi kasutatavuse küsimustik**

Süsteemi kasutatavuse küsimustiku täitsid testijad iga platvormi kohta peale esimest testsessiooni.

Tabelis 8 on ära toodud platvormidele küsimustiku põhjal arvutatud punktisummad.

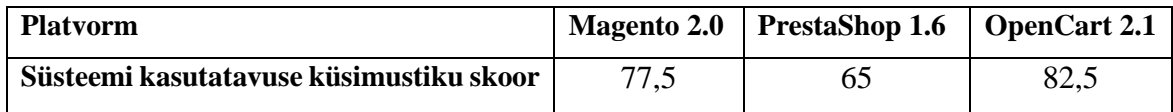

Tabel 8 Süsteemi kasutatavuse küsimustikuga saadud skoorid e-poe platvormide lõikes

Antud küsimustiku eesmärgiks oli üldistada testkasutajate subjektiivseid hinnanguid nende poolt kasutatud e-poe platvormide kasutajasõbralikkuse kohta ning võimaldada asetada neid hinnanguid ühtsele skaalale.

Parima skoori (82,5) saavutas küsimustikus OpenCart. Teisele kohale jäi Magento 77,5 punktiga ning vähim punkte sai PrestaShop (65). Ilmselt on sellise punktide jaotuse üheks põhjuseks kasutajale korraga kuvatava informatsiooni ja võimalike edasiste tegevuste hulk – nii OpenCart kui ka Magento kuvavad ekraanile oluliselt vähem infot, kui PrestaShop. Samuti võib OpenCart'i haldusliidese kasutajasõbralikkuse punktide arvu mõjutada fakt, et selle esimene testsessioon võttis kõigist kolmest platvormist vähim aega.

Kahjuks ei saa aga välistada, et e-poe platvormide järjestus võib olla oluliselt teistsugune, kui testimisse kaasata rohkem testkasutajaid.

# <span id="page-38-0"></span>**6 Kokkuvõte**

Käesolevas töös võrreldi kasutajasõbralikkuse suhtes 3 Eestis enimlevinud e-poe platvormi haldusliidest. Töö eesmärk oli anda (tulevastele) ettevõtjatele ülevaade kasutajaliideste õpitavusest, jõudlusest ja ka puudustest, et lihtsustada nende otsustusprotsessi e-poe platvormi valikul.

Töö käigus teostati haldusliidestele töö autori poolt heuristiline hindamine ja testkasutajate abil testiti nende õpitavust ja jõudlust. Süsteemi kasutatavuse küsimustiku abil viidi testkasutajate subjektiivsed hinnangud platvormide kasutajasõbralikkuse kohta ühtsele skaalale. Töös leitud tulemused ei pruugi olla 100-protsendiliselt usaldusväärsed seoses liigselt vähese testijate arvuga.

Heuristilise hindamise puhul leiti vähim vigu PrestaShop'i ja enim OpenCart'i haldusliidesest. Õpitavuse seisukohalt sai parima tulemuse OpenCart, samas kui Magento ja PrestaShop jäid viimast kohta jagama. Jõudluse koha pealt võib parimaks lugeda PrestaShop'i. Süsteemi kasutatavuse küsimustiku kõrgeim punktiskoor oli OpenCart'il, talle järgnes Magento ning viimaseks jäi PrestaShop.

## <span id="page-39-0"></span>**7 Kasutatud materjalid**

- [1] A. McCombs ja R. Bahn, The Definitive Guide to Magento, 2009.
- [2] M. Yilmaz, OpenCart 1.4 Beginner's User Guide, Birmingham, 2010.
- [3] M. van der Bijl, Exploring Usability; design for dynamic and diverse use situations, Brouwer, 2012.
- [4] T. Pauskar, *Vabavaraliste sisuhaldussüsteemide kasutajasõbralikkus,* Tartu, 2011.
- [5] R. Bos, J. van Gurp, J. H. Verpoorten ja S. Brinkkemper, "Heuristic Evaluation of Content Management Systems: CMS Specific Heuristics," %1 *Proceedings of the IADIS International Conference WWW/Internet*, 2005.
- [6] J. Brooke, "SUS: A quick and dirty usability scale," %1 *Usability evaluation in industry*, P. W. Jordan, B. Thomas, B. A. Weerdmeister ja I. L. McClelland, Toim-d, London, 1996.
- [7] J. R. Lewis ja J. Sauro, "The Factor Structure of the System Usability Scale," %1 *International Conference on Human Centered Design*, 2009.

# <span id="page-40-0"></span>**Lisad**

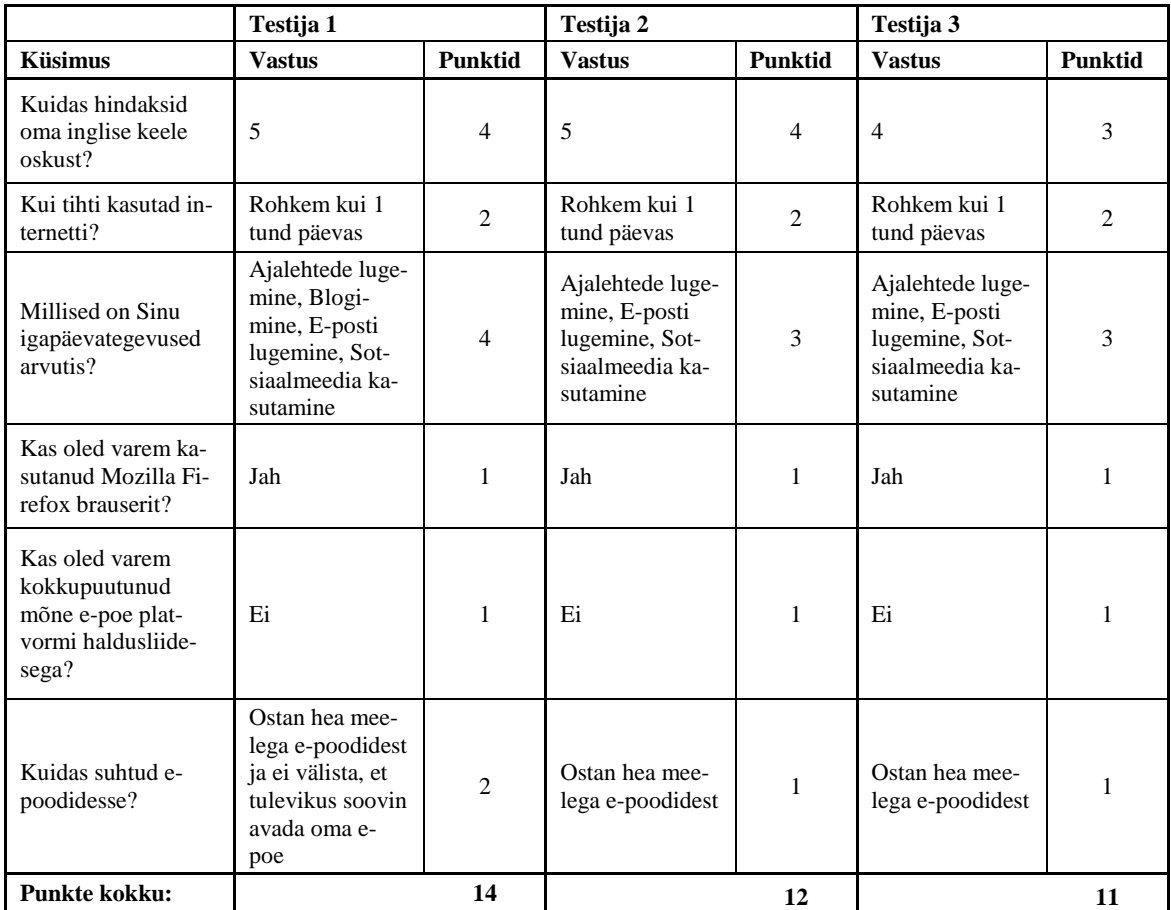

# <span id="page-40-1"></span>**I. Testieelne küsimustik ja testijate vastused**

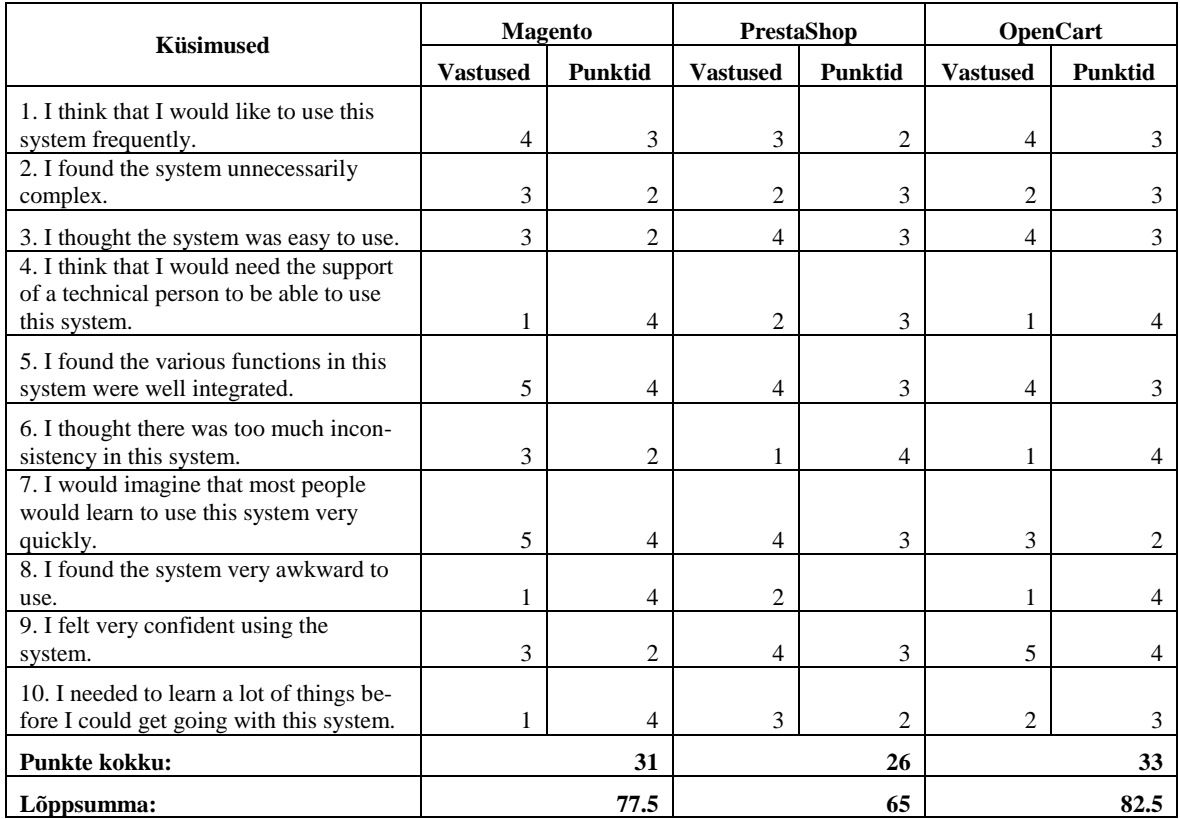

# <span id="page-41-0"></span>**II. Süsteemi kasutatavuse küsimustiku vastused ja punktiskoorid**

#### <span id="page-42-0"></span>**III. Litsents**

**Lihtlitsents lõputöö reprodutseerimiseks ja lõputöö üldsusele kättesaadavaks tegemiseks** 

#### Mina, **Astrid Maasen-Pärnala**,

(*autori nimi*)

1. annan Tartu Ülikoolile tasuta loa (lihtlitsentsi) enda loodud teose **Magento, PrestaShop ja OpenCart e-poe platvormide võrdlus halduse perspektiivis**,

(*lõputöö pealkiri*)

mille juhendaja on Vambola Leping, (*juhendaja nimi*)

- 1.1.reprodutseerimiseks säilitamise ja üldsusele kättesaadavaks tegemise eesmärgil, sealhulgas digitaalarhiivi DSpace-is lisamise eesmärgil kuni autoriõiguse kehtivuse tähtaja lõppemiseni;
- 1.2.üldsusele kättesaadavaks tegemiseks Tartu Ülikooli veebikeskkonna kaudu, sealhulgas digitaalarhiivi DSpace´i kaudu kuni autoriõiguse kehtivuse tähtaja lõppemiseni.
- 2. olen teadlik, et punktis 1 nimetatud õigused jäävad alles ka autorile.
- 3. kinnitan, et lihtlitsentsi andmisega ei rikuta teiste isikute intellektuaalomandi ega isikuandmete kaitse seadusest tulenevaid õigusi.

Tartus, **05.08.2016**